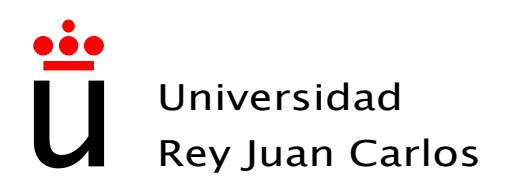

# Escuela Técnica Superior de Ingeniería de Telecomunicación

# Ingeniería de Telecomunicación

# Proyecto Fin de Carrera

Sistema social de e-Learning: Diseño e implementación de una plataforma inteligente Android con soporte Web y control de uso de redes sociales como apoyo externo educativo

> Autor: Javier Suela Plaza Tutor: Gregorio Robles Martínez

Curso Académico 2013/2014

# Proyecto Fin de Carrera Sistema social de e-Learning: Diseño e implementación de una plataforma inteligente Android con soporte Web y control de uso de redes sociales como apoyo externo educativo

# Autor

Javier Suela Plaza

# Tutor Gregorio Robles Martínez

La defensa del presente Proyecto Fin de Carrera se realizó el día de de , siendo evaluada por el siguiente tribunal:

PRESIDENTE:

Vocal:

SECRETARIO:

y habiendo obtenido la siguiente Calificación:

Copyright C<sub>2013</sub> Javier Suela Plaza

Este documento se publica bajo la licencia

Creative Commons Reconocimiento-CompartirIgual 3.0 España

<http://creativecommons.org/licenses/by-sa/3.0/es>

(Ver Apéndice [C.](#page-86-0))

A mis padres y mi hermana

#### Agradecimientos

Este proyecto supone la culminación de mi etapa universitaria. Son numerosas las personas a las que me gustaría dar las gracias por su apoyo en este largo recorrido.

En el ámbito académico son numerosos los profesores a los que tengo que agradecer que hayan contribuido en mi formación. En especial mi tutor, Gregorio, al que considero que ha sido el mejor profesor que he tenido a lo largo de la carrera. Gracias a su ayuda y apoyo ha sido posible la realización de este proyecto.

Me gustaría dar las gracias a todas las personas que han empleado su valioso tiempo en formar parte de las pruebas realizadas de forma desinteresada aportándonos valiosa información, muchas gracias.

Tengo suerte de poder contar con compañeros de clase a los que puedo considerar amigos, gracias a ellos se han hecho más llevaderas las largas mañanas y tardes pasadas en la universidad. Sería una larga lista la que tendría que escribir, por lo que si no estas en este párrafo y eres uno de ellos, muchas gracias. Requieren especial mención dos de las personas con las que comencé esta andadura: Cristina y Carolina, sin ellas todo este camino habría sido distinto, gracias por haber estado siempre ahí. Muchas han ido apareciendo más tarde, y por ello no son menos importantes. Jorge y Cristina, siempre me han tendido una mano cuando lo necesitaba, ellos siempre han sabido como sacarme una sonrisa. Rawan y Laura, no me imagino los laboratorios sin vuestras risas, gracias por haber sido un gran apoyo en esta etapa. No me quiero olvidar de mis amigos de Talavera, quienes siempre me han apoyado cuando lo he necesitado, ellos saben quienes son.

Quiero agradecer también a quienes considero mi familia de Fuenlabrada, a mis compañeros de piso Fran, Nacho, David y Rawan. Ellos han hecho más llevadero y divertido mi día a día. En especial debo agradecer a Rawan y David la impagable ayuda que me han brindado estos últimos meses con este provecto. Y Bea, que aunque no hayamos convivido la considero de mi familia Fuenlabreña, gracias por tu inmensa ayuda.

Y por último, mi familia. Gracias a ellos he llegado hasta aquí. En especial a mis abuelos, gracias por vuestro apoyo y confianza en mí. Mi hermana Gema, siempre disponible para escucharme, dándome los mejores consejos, gracias por tu apoyo incondicional. Y qué decir de mis padres, sin ellos todo esto no habría sido posible, gracias por vuestros consejos y por haber confiado siempre en mí, gracias a vosotros soy quién soy hoy.

A todos vosotros, gracias.

# Contenido

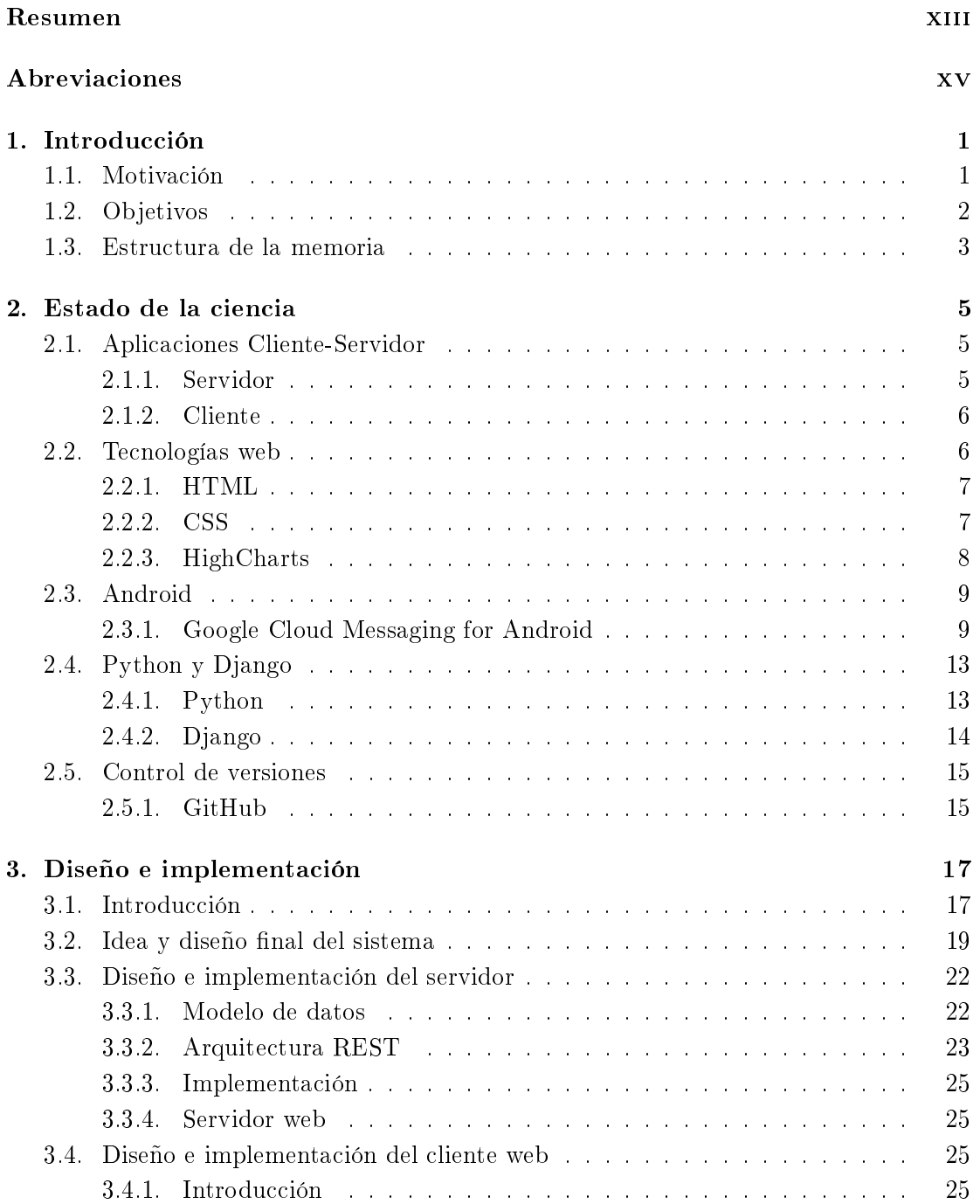

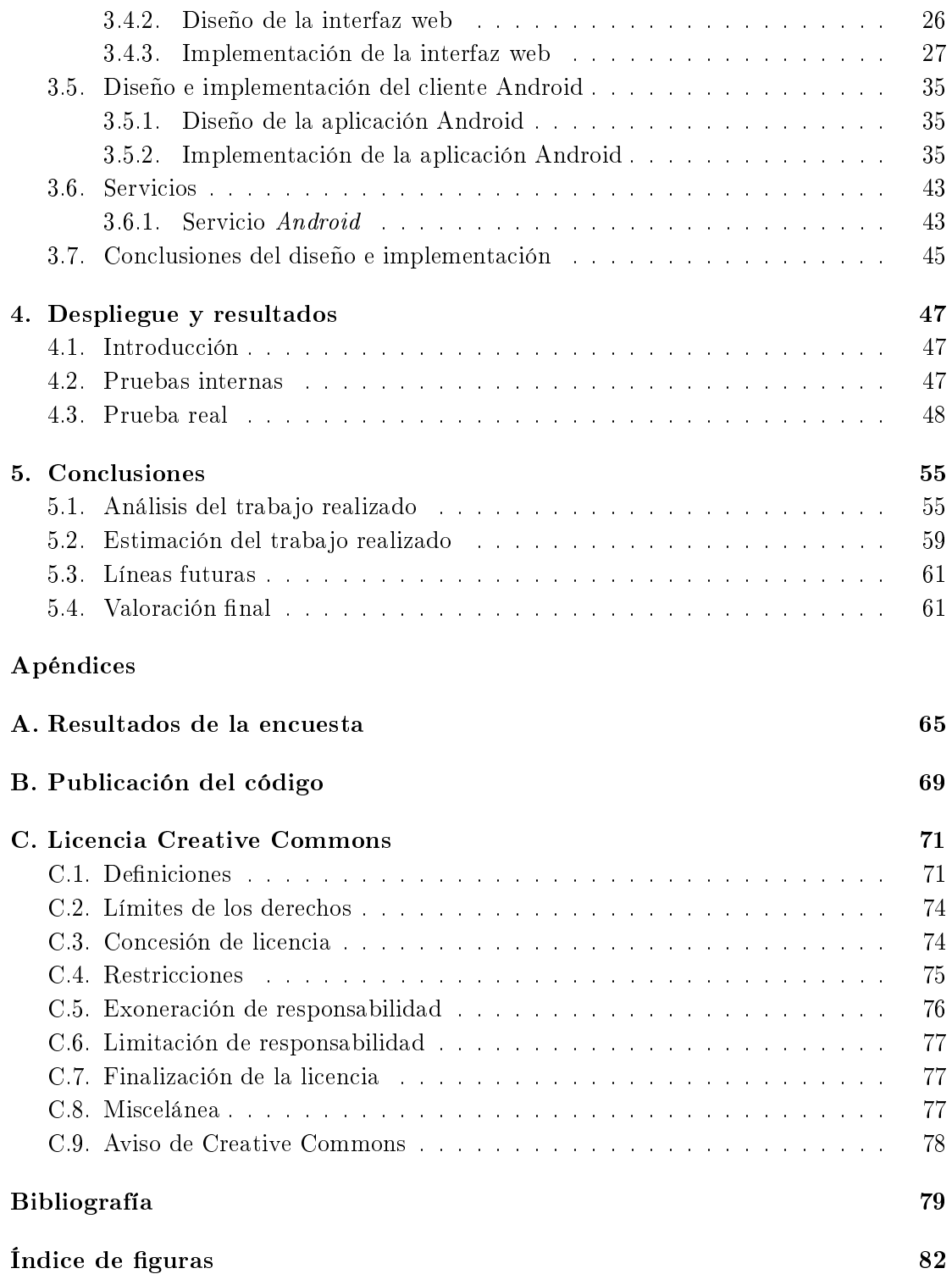

# <span id="page-12-0"></span>**RESUMEN**

La evolución de los terminales móviles ha desencadenado multitud de funcionalidades hasta ahora nunca vistas en un dispositivo móvil. Como resultado de estos avances han surgido las conocidas aplicaciones móviles o apps. Entre ellas las más consumidas por los usuarios son las aplicaciones destinadas al ocio y entretenimiento, tales como juegos o redes sociales.

Estas aplicaciones van adquiriendo mayor importancia en nuestro día a día. Llegando en ciertas ocasiones a resultar un problema de distracción si abusamos de ellas. Debido al uso extendido de estas apps estamos llegando a un punto en el que sólo asociamos nuestro smartphone al ocio y entretenimiento.

Por ello, se cree que se deben explotar otras posibilidades que nos ofrecen estos potentes terminales móviles. Podemos utilizar nuestro dispositivo para algo más que chatear o consultar nuestras redes sociales.

Con este Proyecto Fin de Carrera se pretende diseñar, implementar y probar un sistema que intente favorecer el aprendizaje a la vez que intenta controlar nuestro uso de aplicaciones que pueden llegar a suponer un problema si nos excedemos en su consumo.

Para ello, se ha provisto al sistema de una aplicación móvil y una interfaz web. La aplicación móvil tendrá entre otras funciones la de controlar el tiempo de uso de aplicaciones de ocio, penalizando con la realización de una pregunta al usuario si sobrepasa un límite impuesto. La interfaz web nace como soporte para la aplicación móvil conformando entre ambos un sistema completo con el que se pretende que el usuario tome conciencia a la vez que aprende o recuerda conceptos.

La solución propuesta se ha desarrollado para terminales Android, ayudándonos de diversas tecnologías para lograr un sistema completo. Tras el proceso de desarrollo se han llevado a cabo pruebas para comprobar el correcto funcionamiento del mismo, sirviéndonos también para la mejora de algunos aspectos.

# <span id="page-14-0"></span>**ABREVIACIONES**

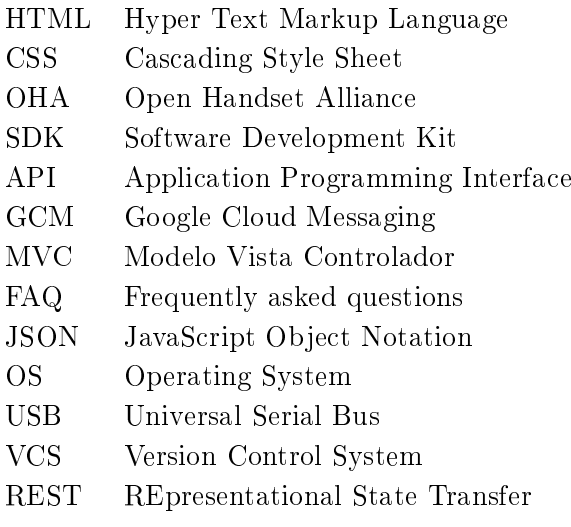

# <span id="page-16-0"></span>Capítulo 1 **INTRODUCCIÓN**

El Proyecto Final de Carrera supone la culminación de la etapa más larga e importante de mi vida.

El presente proyecto nace de una idea propia. Dicha idea fue expuesta al que ha sido mi tutor, él supo moldearla perfectamente hasta llegar al trabajo realizado. Por esta razón el proceso se ha realizado con mayor ilusión y expectación que si hubiese elegido alguno de los proyectos ofrecidos por alguno de los profesores de la Escuela de Telecomunicación.

En este primer capítulo se describe cuál fue la motivación para llevar a cabo el proyecto. En segundo lugar se exponen los objetivos y, por último, se describe la estructura que va a seguir la memoria.

# <span id="page-16-1"></span>1.1. Motivación

Hoy en día debido al avance sufrido en el mundo de las comunicaciones, prácticamente todo el mundo dispone de un teléfono móvil, y más aún si nos referimos al público joven. Hemos convertido a dicho terminal en un objeto que forma parte de nuestra vida cotidiana.

En un principio, el uso principal del terminal móvil es el de poder realizar y recibir llamadas. Pero en los últimos años, debido a la evolución sufrida por los terminales, las posibilidades de uso del terminal se han multiplicado. A raíz de esta evolución han surgido numerosas aplicaciones móviles, la mayoría de ellas relacionadas con el ocio, como pueden ser juegos o redes sociales. Debido a esto, el tiempo de uso que le dedicamos al terminal ha aumentado notablemente.

Tenemos en nuestras manos una herramienta llena de posibilidades, de la cual se está explotando en mayor grado todo lo relacionado con el entretenimiento. Sin embargo, el lado menos explotado es el de la educación y el aprendizaje. Podríamos utilizar nuestro terminal móvil como un nuevo canal de enseñanza y así fomentar el 2 / Introducción (C. 1)

aprendizaje electrónico móvil, también conocido como mobile-learning o m-learning.

Por lo que aunando que la mayoría de las aplicaciones de las que disponemos son de ocio, y que cada vez le dedicamos más tiempo al uso del teléfono (y por tanto a dichas aplicaciones móviles), el teléfono móvil puede pasar de ser una herramienta útil y beneficiosa a convertirse en una herramienta desventajosa e inductora a la distracción. Todo esto se puede ver acentuado si se trata de público adolescente, el cual suele tener más facilidad para ser inducido a la distracción.

De ahí nace la idea principal de desarrollar una aplicación móvil y web que fomente la formación y que intente controlar el tiempo que dedicamos a aplicaciones de ocio.

Por tanto partiremos de la idea principal de que la aplicación monitorizará el tiempo de conexión a aplicaciones de entretenimiento, "penalizando" con preguntas al alumno si el tiempo es excesivo.

# <span id="page-17-0"></span>1.2. Objetivos

El objetivo de este proyecto final de carrera es, por tanto, desarrollar una aplicación móvil y una aplicación web que intente mitigar el uso de las aplicaciones de entretenimiento y ocio, y de forma paralela fomentar la formación y educación.

Así pues, podemos definir dos objetivos finales:

- Concienciar al usuario del tiempo gastado en aplicaciones de ocio, y por consiguiente, intentar reducir el número de minutos de uso de éstas.
- Conseguir que el usuario aprenda o repase conceptos de forma entretenida.

Con estos dos grandes objetivos, el reto propuesto es que el usuario mediante la ayuda de una aplicación móvil y web sea capaz de combinar ocio con aprendizaje y así llegar a un equilibrio entre ambas. Para conseguir estos objetivos finales, necesitamos cumplir primero los siguientes objetivos generales:

- Estudio del problema y diseño de la solución.
- Crear una base de datos en la cual se almacenará toda la información manejada por el sistema.
- Disponer de una aplicación web para la introducción de nuevas preguntas y la recolección de estadísticas a partir de los datos obtenidos de monitorizar a los alumnos.
- Puesta en marcha de un servidor para poder dar alojamiento a la aplicación web y servicio a la aplicación móvil.
- Disponer de una aplicación Android para la monitorización de los alumnos, obteniendo datos de tiempos de conexión a aplicaciones de entretenimiento.
- Disponer de una aplicación Android para recibir preguntas y enviar respuestas.
- Tras la realización del sistema, comprobar el funcionamiento en un entorno real con alumnos, y verificar el correcto funcionamiento mediante la recepción de comentarios.

También podemos marcar como objetivos imprescindibles el aprendizaje de programación en Android, el uso de herramientas como HighCharts o Google Cloud Messaging, así como aprender a escribir en L<sup>A</sup>TEX.

# <span id="page-18-0"></span>1.3. Estructura de la memoria

Con la finalidad de facilitar la lectura de este provecto final de carrera, es conveniente explicar de forma breve su estructura.

El presente capítulo es el primero, en el que se ha mostrado la motivación de este proyecto, así como los objetivos impuestos para su realización.

En el capítulo [Estado de la ciencia](#page-20-0) se describirá de forma breve las principales tecnologías utilizadas para el desarrollo de este proyecto, y la justificación de la elección de estas tecnologías y no otras.

En el capítulo [Diseño e implementación](#page-32-0) se tratará de presentar y explicar la arquitectura completa de la aplicación desarrollada.

En [Despliegue y resultados](#page-62-0) se presentará las pruebas realizadas con los correspondientes análisis de los resultados obtenidos. Así podremos comprobar el nivel de aceptación generado en un entorno real.

Por último, en el capítulo [Conclusiones](#page-70-0) analizaremos el trabajo realizado comprobando si alcanzamos los objetivos impuestos, se realizará una estimación del trabajo realizado, y por último se verán las líneas futuras de trabajo.

# <span id="page-20-0"></span> $_{\rm CaPírtulo}$   $2$ Estado de la ciencia

En este segundo capítulo se verá a grandes rasgos las tecnologías, metodologías y herramientas relacionadas con el proyecto.

# <span id="page-20-1"></span>2.1. Aplicaciones Cliente-Servidor

Dentro de la computación distribuida, la arquitectura cliente-servidor es un modelo de aplicación en el que las tareas se reparten entre dos actores. Por un lado están los clientes, y por otro el servidor.

El término cliente-servidor implica que va a existir una comunicación síncrona entre estas dos entidades que realizan acciones diferentes de forma asimétrica. El cliente será el encargado de originar el diálogo entre las entidades y el servidor de prestar un servicio al cliente tras haber existido ese diálogo petición-respuesta.

Si hacemos una abstracción de la arquitectura de una aplicación distribuida clienteservidor, vemos como la capa de presentación suele residir en el cliente, sin embargo la lógica de negocio puede establecerse en el servidor o en el cliente, e incluso puede establecerse parte en el servidor y parte en el cliente. La capa de servicios aunque suele tener más peso en la parte del servidor, suele ser compartida.

### <span id="page-20-2"></span>2.1.1. Servidor

El servidor es la parte de la aplicación que va a prestar una serie de servicios al cliente. Por tanto, se encargará de gestionar y almacenar la información de la aplicación, y dará acceso a dicha información de forma parcial o total a los clientes.

El servidor espera a recibir peticiones provenientes de los clientes. Una vez recibidas, son procesadas y se ofrece una respuesta al cliente.

El servidor posee ciertas restricciones a tener en cuenta. En cuanto a prestaciones, el servidor va a estar limitado cuando queremos que un número elevado de clientes lo usen. Queremos que sea lo más fiable posible, ya que a diferencia del cliente, si el servidor 6 / Estado de la ciencia (C. 2)

falla, el sistema entero falla. En términos de escalabilidad nuestro propósito debe ser que el sistema pueda aumentar el número de clientes cuando se requiera. Además, nuestro servidor no debe comprometer la seguridad de la información almacenada.

Por otro lado, el servidor no tiene restricciones especiales en lo que se refiere a la ergonomía, ya que, a diferencia del cliente, éste debe ser controlado por un administrador experto.

# <span id="page-21-0"></span>2.1.2. Cliente

El cliente es la parte de la aplicación que interacciona con el usuario. A diferencia del servidor, el cliente no comparte sus recursos con otros clientes.

El cliente es el que toma la iniciativa de comenzar el diálogo con el servidor enviando peticiones. De cada petición que sea enviada al servidor, el cliente debe recibir una respuesta.

El cliente tiene algunas restricciones que habrá que considerar. En términos de ergonomía, el cliente debe adaptarse a la interacción con el usuario. Y también en cuanto a seguridad, el cliente no debe comprometer la seguridad de otras aplicaciones.

Sin embargo el cliente no tiene restricciones especiales en cuanto a fiabilidad, es decir, si tiene problemas, no afecta al resto del sistema, por lo que dicho sistema puede seguir funcionando con normalidad.

#### ¾Por qué una aplicación Cliente-Servidor?

La elección de este tipo de aplicaciones viene dada por la facilidad y escalabilidad que ofrece a la hora del diseño y desarrollo, ya que tenemos diferenciados el lado servidor y cliente. Más aún si tenemos en cuenta que en este proyecto el cliente puede ser un navegador web o un terminal Android.

También de esta forma conseguimos tener mayor seguridad en la aplicación, manteniendo los datos e información en el servidor.

# <span id="page-21-1"></span>2.2. Tecnologías web

Desde la aparición de Internet, se han desarrollado de forma paralela un conjunto de tecnologías web que hacen más fácil el desarrollo e implementación de aplicaciones. A continuación se describen algunas de las cuales han sido necesarias para el desarrollo de este proyecto.

# <span id="page-22-0"></span>2.2.1. HTML

HTML son las siglas de Hyper Text Markup Language. Es un lenguaje de marcado basado en etiquetas que describen el contenido del documento. Un documento HTML es aquél que contiene etiquetas y texto plano. A este tipo de documento también se le denomina página web. Es decir, si tenemos un texto y queremos convertirlo en una página web hemos de ir añadiéndole marcas que identiquen qué es cada cosa y cómo debe ser mostrada.

HTML tiene como virtud, entre otras, la de poder ser implementado por código de otros lenguajes como JavaScript que amplían y mejoran su capacidad original.

El lenguaje HTML utiliza el código ASCII puro o UTF/Unicode que se puede escribir en cualquier editor básico, para posteriormente ser interpretado secuencialmente por un objeto cliente denominado navegador que visualiza el resultado en pantalla.

HTML 4.1 es una especificación del lenguage HTML aprobada por el World Wide Web Consortium. Nace para corregir errores e incorporar algunos cambios a la revisión de HTML 4.0. La versión 4.1 es soportada por la mayoría de los navegadores, por lo que en caso de que queramos llegar a un mayor número de usuarios, es mejor utilizar HTML4 en vez de la nueva versión HTML5.

<span id="page-22-2"></span>

| Calculation of support for currently selected criteria |         |          |                                                  |               |       |                    |               |                                                        |
|--------------------------------------------------------|---------|----------|--------------------------------------------------|---------------|-------|--------------------|---------------|--------------------------------------------------------|
|                                                        | IE.     | Firefox  | Chrome                                           | <b>Safari</b> | Opera | <b>iOS Safari</b>  | Opera<br>Mini | Android Blackberry<br><b>Browser</b><br><b>Browser</b> |
|                                                        |         |          |                                                  |               |       |                    |               | 2.1:23%<br>2.2:32%                                     |
|                                                        |         |          |                                                  |               |       | 3.2: 24%           |               | 2.3:36%                                                |
|                                                        |         |          |                                                  |               |       | $4.0 - 4.1$<br>32% |               | 3.0:50%                                                |
|                                                        | 8.0:14% |          | 26.0: 92%                                        |               |       | $4.2 - 4.3$<br>37% |               | 4.0:55%                                                |
|                                                        | 9.0:34% |          | 21.0: 74% 27.0: 92% 5.1: 65%                     |               |       | $5.0 - 5.1$<br>61% |               | 4.1: 55% 7.0: 57%                                      |
| Current                                                |         |          | 10.0: 67% 22.0: 77% 28.0: 92% 6.0: 71% 15.0: 86% |               |       | $6.0 - 6.1$<br>64% |               | 5.0-7.0: 9% 4.2: 59% 10.0: 84%                         |
| Near future                                            |         |          | 11.0: 71% 23.0: 80% 29.0: 92% 7.0: 71%           |               |       | 7.0:66%            |               |                                                        |
| <b>Farther future</b>                                  |         | 24.0:80% |                                                  |               |       |                    |               |                                                        |

Figura 2.1. Compatilibilidad de los principales navegadores con HTML5. Junio de 2013. Fuente: http://caniuse.com

Si observamos la figura [2.1,](#page-22-2) en la sección *current* podemos comprobar como ningún navegador soporta todas las características de HTML5 hoy en día. Además vemos que para un futuro más o menos cercano tampoco se podrán disfrutar al cien por cien todas sus características.

# <span id="page-22-1"></span>2.2.2. CSS

Debido a las limitaciones que presenta HTML y sus etiquetas a la hora de dar formato a una página, nacieron las Hojas de Estilo en Cascada (Cascading Style Sheet) o estilos 8 / Estado de la ciencia (C. 2)

CSS. CSS está diseñado principalmente para facilitar la separación entre el documento con el contenido del documento del formato. Como resultado, conseguimos que la comprensión del código sea más sencilla.

Actualmente se trabaja con la versión 3 de CSS, ya que la gran mayoría de los navegadores lo aceptan. Esta versión surgió debido al gran avance que ha sufrido el sector del diseño web, incorporando nuevas opciones para cubrir las necesidades del diseño web actual. Opciones que van desde sombreado y redondeado, hasta transformación y movimiento.

# ¾Por qué HTML y CSS?

Una de las razones por la que se ha escogido trabajar con HTML y CSS es el conocimiento previo de nociones básicas de ambas tecnologías gracias a algunas asignaturas de la carrera.

En el caso de HTML, la razón principal de su elección es debido a que es el lenguaje predominante para la elaboración de páginas web. Y, en adición, con CSS conseguiremos tener de forma separada el diseño y el contenido.

#### <span id="page-23-0"></span>2.2.3. HighCharts

Highcharts es una librería para la creación de gráficas escrita en  $HTML5/JavaScript$ . con la cual podremos añadir gráficas intuitivas e interactivas a nuestro sitio web.

La principal ventaja que obtenemos de la librería es la compatibilidad con la mayoría de los navegadores modernos, incluyendo navegadores móviles, ya que no utiliza tecnologías como Java o Flash que no están soportadas por todos los navegadores o terminales.

Otra de las ventajas es que se trata de código abierto. Podemos editarlo dándole así una mayor flexibilidad al poder personalizar todas sus características.

#### ¾Por qué HighCharts?

Tras un pequeño estudio de las herramientas más conocidas para la elaboración de gráficas, la elegida fue HighCharts.

Entre alguna de las razones para su elección encontramos que posee una API bien documentada, facilitándonos el manejo de esta tecnología. Ofrece interacción con el usuario, el cual podrá mostrar los datos que él quiera y ocultar los que no le interesen, así como la opción de descargar la gráfica o hacerla más atractiva mediante pequeñas animaciones. También el formato de los datos de entrada ayudó a la elección, ya que utiliza JSON, con el cual ya estamos familiarizados.

A todo lo mencionado se le suma que se trata de una tecnología gratuita, ya que en nuestro caso, al tratarse de una aplicación no comercial, el coste por su utilización es nulo.

# <span id="page-24-0"></span>2.3. Android

Android es una plataforma software que incluye un sistema operativo destinado a dispositivos móviles, y cuyo kernel está basado en los sistemas Linux. Inicialmente fue desarrollado por Google, aunque en la actualidad es desarrollado por la OHA (Open Handset Alliance).

El desarrollo de aplicaciones móviles para el sistema operativo podemos hacerlo a través de distintas plataformas, siendo la más conocida IDE Eclipse, para la cual se proporciona un plugin para facilitar el trabajo. Junto la SDK (Software Development Kit), y otras APIs, se pueden fabricar aplicaciones utilizando el lenguaje de programación Java.

Android ha recorrido un largo camino desde las primera versión beta desde finales del año 2007. Cada versión del sistema operativo Android añade más habilidades a la plataforma y nuevas características que los desarrolladores pueden explotar. No obstante, el principal problema con el que tienen que sortear los desarrolladores es asegurar la compatibilidad hacia delante y hacia atrás, limitando en muchas ocasiones algunas características. Para ayudarnos en este camino, cuando se lanza una versión del sistema operativo que contiene cambios que afectan a los desarrolladores, se define un nuevo nivel de API. En el instante de escritura de este proyecto el nivel API es 17. En el futuro, se habla del desarrollo de aplicaciones en Android utilizando HTML5. Esto ya es posible debido a la existencia de APIs especializadas. Aunque actualmente su impacto es menor, el desarrollo de este tipo de aplicaciones sería muy similar para todos los sistemas operativos.

## <span id="page-24-1"></span>2.3.1. Google Cloud Messaging for Android

Google Cloud Messaging (GCM) es un framework para la entrega de notificaciones de forma asíncrona desde Internet (cloud) hacia dispositivos Android, conocidas como notificaciones  $push$ .

En ciertas ocasiones, las aplicaciones móviles necesitan contar con la capacidad de notificar al usuario determinados eventos ocurridos.

Para conseguir esto se nos podrían ocurrir varias soluciones, por ejemplo, que cada cierto tiempo la aplicación móvil busque en el servidor nuevas notificaciones. Esto se denomina polling, y conlleva el uso excesivos de recursos, y la posibilidad de que se produzca una notificación y transcurra demasiado tiempo hasta su consulta.

Para dar solución a este problema Google creó a partir de la versión 2.2 la posibilidad de utilizar notificaciones  $push, o$  lo que es lo mismo, el servidor va a ser el que iniciará el proceso de notificación, pudiendo de esta forma notificar en el mismo instante en el

 $10 /$  Estado de la ciencia (C. 2)

que se produce el evento.

Todo esto es posible a la introducción de un nuevo actor en la comunicación, un servidor de mensajería push o cloud to device, que se encuentra entre nuestro propio servidor y la aplicación móvil. Su misión será recibir las notificaciones enviadas desde nuestro servidor y hacerlas llegar a las aplicaciones móviles instaladas en los dispositivos correspondientes. Todo esto necesita de un protocolo para la autorización y registro de los distintos actores inmersos en dicho proceso. El proceso que sigue GCM para el registro de usuarios y el envío de mensajes queda resumido en la figura [2.2.](#page-25-0)

La figura [2.2](#page-25-0) refleja el protocolo seguido para el registro y envío de mensajes mediante el uso de GCM. De forma resumida, el protocolo comienza cuando un cliente Android envía una petición al servidor GCM, éste le responderá con el identificador único que se le ha asignado. El cliente Android tendrá que ser el actor que avise a nuestro servidor de cual ha sido el identicador que le ha asignado el servidor GCM, por tanto enviará a nuestro servidor su identificador que será almacenado en la base de datos. Cuando nuestro servidor quiera enviar una notificación push al cliente Android, enviará al servidor GCM el mensaje, y éste será el encargado de enviar al dispositivo el mensaje.

<span id="page-25-0"></span>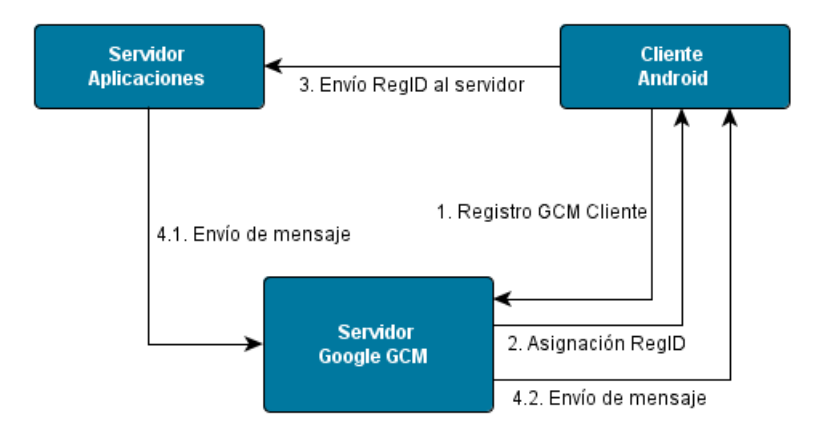

Figura 2.2. Diagrama explicativo del protocolo de registro y envío de mensajes de GCM. Fuente: http://www.sgoliver.net

Utilizando GCM, por tanto, se consigue ahorro de batería, de intercambio de datos, y también se reduce el tiempo de ejecución del código de la aplicación.

#### ¾Aplicación nativa o HTML5?

La primera decisión que se tuvo que tomar, y la más importante, fue elegir si la aplicación móvil se iba a desarrollar como aplicación nativa o por el contrario con HTML5. Para ello estudiamos las ventajas y desventajas principales que en mayor grado podrían afectar a este proyecto. Algunas de las ventajas de utilizar HTML5 son:

• Desarrollando en HTML5 conseguimos que sea multiplataforma, ya que funciona generalmente en todos los dispositivos móviles modernos.

- Programar en HTML5 es más sencillo, puesto que resulta más cómodo darle forma al contenido usando HTML y CSS que utilizando las bibliotecas nativas como las de iOS o Android.
- Con HTML5 es posible efectuar cambios sobre la marcha en la aplicación, a diferencia de las nativas que en algunos casos necesitan incluso ser actualizadas por el usuario.

Por contra, algunas de las desventajas que tiene el uso de HTML 5 son:

- No podemos explotar todas las prestaciones integradas de los dispositivos como son la agenda, cámara, calendario, y así un largo etcétera. Entre ellas una que será clave en el desarrollo de este proyecto, como es el conocimiento del nombre de la aplicación que se está ejecutando en cada momento para conseguir monitorizar el uso de redes sociales o aplicaciones de entretenimiento.
- $\bullet$  Ausencia de notificaciones *push*. Por lo que no se puede avisar al usuario de ciertos cambios cuando estos ocurran, algo imprescindible en el desarrollo del presente proyecto. Teniendo que ser el propio usuario el que cada cierto tiempo consulte si ha surgido alguna notificación nueva.<sup>[1](#page-26-0)</sup>

Por otro lado, las aplicaciones nativas nos ofrecen:

- Explotar al máximo las prestaciones integradas en los terminales Android, tales como agenda de contactos, o en nuestro caso el disponer del nombre de la aplicación móvil que se ejecuta en primer plano.
- $\bullet$  Notificaciones *push*. Imprescindibles en ciertas aplicaciones, como es el caso de este proyecto.
- Creación de aplicaciones optimizadas, ya que están construidas especícamente para la plataforma, y más ecientes, ya que aprovechamos mejor las funciones del hardware. Conseguiremos por tanto bajo consumo y alto rendimiento.
- Mejor experiencia de usuario, debido a que la interfaz no tiene que cargarse junto con el resto de datos, lo que se traduce en una sensación de mayor fluidez.

Sin embargo las aplicaciones nativas también tienen alguna desventaja:

- Se necesita una aplicación para cada plataforma si nuestro fin es que llegue a todo el mercado.
- El desarrollo e implementación de la aplicación posee mayor dificultad.
- Si queremos que la aplicación esté disponible en la tienda de aplicaciones de la plataforma, deberá cumplir todos los requisitos impuestos por las respectivas compañías.

<span id="page-26-0"></span> $1<sup>1</sup>$ Existe alguna bilbioteca como Pusher: Simple Realtime Notifications For HTML5 Apps [\[11\]](#page-94-1), pero su implementación es tediosa.

 $12$  / Estado de la ciencia (C. 2)

Tras recopilar y estudiar todas las ventajas y desventajas ofrecidas por cada una de las dos opciones, se eligió finalmente el desarrollo e implementación de la aplicación móvil como aplicación nativa. Entre las razones que dictaminaron la decisión final destacan la necesidad de acceder a determinadas funciones del dispositivo que HTML5 no era capaz de suministrarlas, como por ejemplo, notificaciones push o detectar cual es la aplicación que se está ejecutando en cada momento. Además construyendo una aplicación nativa obtendremos una aplicación potente y eficiente, aprovechando plenamente los recursos ofrecidos por el dispositivo móvil.

## ¾Por qué Android?

En la actualidad en el mercado de dispositivos móviles destacan cinco grandes sistemas operativos móviles:

- Android
- iOS de Apple
- Windows Phone
- Symbian OS
- Blackberry OS

Por tanto, una vez decidido que el desarrollo de la aplicación iba a ser como aplicación nativa, el siguiente paso era decidir con qué plataforma queríamos trabajar.

Uno de los objetivos era llegar al mayor número de personas posible, para ello, si hacemos uso de las estadísticas encontramos que hay un sistema operativo móvil que destaca por encima de los demás.

En la gura [2.3](#page-28-2) podemos comprobar como el mercado de terminales móviles que utilizan Android es superior a las demás plataformas.

Android, al tratarse de software libre y código abierto, nos permite además poder instalar la aplicación en los dispositivos móviles sin tener que alojarla en la tienda de aplicaciones y, por tanto, que Google revise el contenido.

Otra ventaja de desarrollar la aplicación con Android es el conocimiento previo del lenguaje de programación Java, lo cual nos facilitará la construcción de la aplicación.

Por tanto, tras tener en cuenta las ventajas citadas, el presente proyecto se desarrollará para Android.

## ¾Por qué Google Cloud Messaging for Android?

Al tratarse de una aplicación sólo para dispositivos Android, no era necesario un servicio de notificaciones push multiplataforma. Teniendo esto en cuenta la mejor opción fue elegir Google Cloud Messaging for Android.

<span id="page-28-2"></span>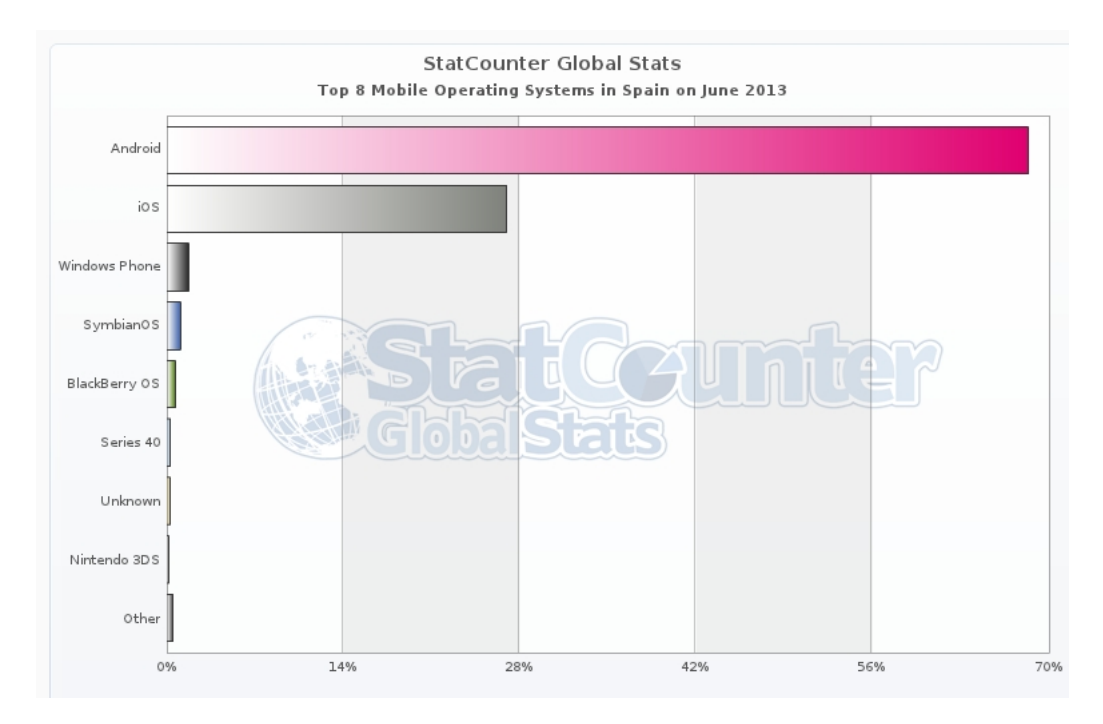

Figura 2.3. Cuota de mercado de los principales sistemas operativos móviles. Principales sistemas operativos móviles en junio de 2013 en España. Fuente: http://gs.statcounter.com

Se trata de una herramienta que no sólo permite la comunicación del servidor a los usuarios, sino que también permite la comunicación en sentido contrario. Es rápida, robusta y completamente gratuita, sin importar la envergadura de las necesidades de mensajería que necesitamos.

# <span id="page-28-0"></span>2.4. Python y Django

# <span id="page-28-1"></span>2.4.1. Python

 $Python$  es un lenguaje de programación interpretado, es decir, al ser ejecutado mediante un intérprete conseguimos mayor exibilidad que con los lenguajes compilados, aunque por contra, pueden resultar más lentos.

Python es multiparadigma, esto significa que permite varios estilos: programación orientada a objetos, programación imperativa y programación funcional. También, mediante el uso de extensiones puede soportar otros paradigmas.

Entre sus principales ventajas destacan que se trata de un lenguaje multiplataforma, pudiendo utilizarlo en todos los sistemas operativos. Y también que se trata de un lenguaje que utiliza tipado dinámico, permitiendo que una misma variable pueda tomar valores de distintos tipos durante el flujo de ejecución, dándonos así una mayor flexibilidad.

14 / ESTADO DE LA CIENCIA  $(C, 2)$ 

Python se distribuye bajo una licencia de código abierto, denominada Python Software Foundation License, la cual es compatible con la licencia GPL.

### <span id="page-29-0"></span>2.4.2. Django

Django es un framework de desarrollo web de código abierto escrito en Python. Creado en un principio para la gestión de varias páginas orientadas a noticias de la World Company de Lawrence, Kansas, fue liberado al público bajo una licencia BSD en 2005.

A Django se le puede considerar como un entorno Modelo Vista Controlador (MVC). El paradigma Modelo Vista Controlador es un modelo de abstracción de desarrollo software en el que encontramos por separado los datos de la aplicación, la interfaz de usuario y la lógica de negocio. Django no se ciñe estrictamente a este paradigma, pero se asemeja bastante encontrando pequeñas diferencias por lo que en realidad se convierte en un entorno Modelo Plantilla Vista (MPV). En las FAQ de Django se puede encontrar más información sobre el seguimiento del paradigma MVC. [\[1\]](#page-94-2)

El framework integra un servidor web ligero ideal para la fase de desarrollo. A la hora de implantar la aplicación web en un entorno de producción se recomienda el uso de Apache. También soporta diversos sistemas de bases de datos entre los que se encuentra SQLite, MySQL o PostgreSQL.

Por tanto Django nos permite crear aplicaciones web dinámicas y medianamente complejas, de forma rápida y sencilla.

#### ¾Por qué Python y Django?

Para programar la parte del servidor existen numerosos lenguajes válidos como son Java, Python o Ruby.

La principal razón para la elección de Python y Django fue el conocimiento previo de los mismos. De esta forma se consigue reducir el tiempo de desarrollo al ser menor el tiempo empleado para la formación. No obstante, Python posee ciertas características que lo convierten en el lenguaje idóneo para el desarrollo de nuestro servidor. Es sencillo, limpio, reutilizable, está bien documentado y posee una sintaxis sencilla.

Una vez elegido el lenguaje  $Python$ , se estimó oportuno la utilización de un framework en lugar de desarrollar directamente. De esta forma conseguíamos reducir ligeramente la dificultad y el tiempo de desarrollo. De entre los frameworks existentes para Python, Django fue el candidato elegido, por su gran cantidad y excelente documentación, así como por la flexibilidad y escalabilidad ofrecida gracias a su arquitectura MPV mencionada anteriormente.

### <span id="page-30-0"></span>2.5. Control de versiones

Cuando nos encontramos ante el desarrollo de un proyecto de gran envergadura, debemos plantearnos como vamos a realizar la gestión de los cambios que realicemos en él.

Podemos ser arriesgados y disponer únicamente de una versión del proyecto, es decir, trabajar sólo con una copia. Otra de las soluciones que se suele llevar a cabo son las copias manuales, almacenando copias cada cierto tiempo o cuando hay cambios signicativos en discos duros externos, USBs o utilizando servicios de almacenaje de archivos en la nube como Dropbox. Con esto lo único que se suele conseguir, sino se sigue un orden o unas pautas jas, es obtener multitud de copias, que suele ser elevada según el proyecto va tomando forma, con nombres que pueden llegar a ser incluso confusos o repetitivos.

La opción más inteligente es utilizar alguna tecnología para gestionar los cambios de cheros, como puede ser un Sistema de Control de Versiones, también conocidos como VCSs.

Por tanto se ha creído oportuno para la gestión de los cambios en este proyecto el uso del VCS Git, facilitando así la gestión y administración de las distintas versiones realizadas.

#### <span id="page-30-1"></span>2.5.1. GitHub

GitHub es un sistema para alojar proyectos utilizando el Sistema de Control de Versiones Git. El código se almacena de forma pública, aunque existe la posibilidad de hacerlo de forma privada mediante la adquisición de una cuenta de pago.

Entre las características de GitHub se encuentra la existencia de una página web para cada proyecto. Dentro de la cual existe una Wiki, así como la existencia de un gráco para ver cómo los desarrolladores trabajan en los repositorios. También sigue una estructura parecida a la de una red social, ya que incorpora funcionalidades como la existencia de seguidores.

#### ¾Por qué GitHub?

 $GitHub$  utiliza el sistema de control de versiones  $Git$ , que sigue una arquitectura distribuida de almacenamiento, a diferencia de otros sistemas como Subversion que siguen una arquitectura centralizada.

La ventaja de seguir una arquitectura distribuida es que al no requerir normalmente una conexión a un repositorio central, conseguimos una mayor autonomía, flexibilidad y rapidez. Esto se consigue con hechos tales como que aunque caiga el repositorio remoto los usuarios puede seguir trabajando, ya que cada usuario dispone de su propio réplica 16 / Estado de la ciencia (C. 2)

en local.

Una vez decidido el uso de Git, se buscó un sitio donde alojar el repositorio Git. Porque pese a que Git es descentralizado y no necesita de un servidor para subir los cambios, resulta útil la existencia de algún servidor donde alojar el repositorio de código. El más extendido es GitHub. Es el servicio elegido por proyectos de software libre como jQuery, Ruby on Rails y otros muchos. Parte de culpa de su popularidad viene dada a que se trata de un excelente servicio de alojamiento de repositorios de software con Git, que lejos de quedarse en esta funcionalidad, ofrece además un conjunto de características muy útiles para el trabajo en equipo.

# <span id="page-32-0"></span>CAPÍTULO<sup>3</sup> Diseño e implementación

En este capítulo se exponen los aspectos más relevantes que forman parte del diseño y arquitectura del sistema realizado.

# <span id="page-32-1"></span>3.1. Introducción

Antes de todo, hay que poner en conocimiento cuál es el problema detectado y cuál es la propuesta que se realiza para llegar a una posible solución. Una vez entendido, se procederá a explicar el diseño realizado para llegar a esa posible solución.

La evolución de los terminales móviles ha conseguido la creación de potentes dispositivos, como los conocidos smartphones. Ha sido tal su evolución que hay veces que se nos olvida cuál era la funcionalidad básica para la que fueron creados, la de realizar llamadas. Hoy en día prácticamente todo el mundo tiene acceso a un smartphone con acceso a Internet.

Son muchos los estudios que existen con estadísticas sobre usos del teléfono móvil, uso de redes sociales, tiempo que empleamos en Internet, etcétera. En las figuras [3.1](#page-33-0) y [3.2](#page-33-1) se muestran fragmentos de una infografía que resume ciertos aspectos que son de interés para este proyecto.

En la gura [3.1](#page-33-0) vemos datos tan sorprendentes como que de media una persona es capaz de emplear 2.7 horas al día en redes sociales accediendo a través de su dispositivo móvil. Sorprendentemente el 91 por ciento de los accesos que se realizan a Internet desde el móvil es para socializarnos, en comparación con el 79 por ciento en ordenadores portátiles y equipos de sobremesa.

Si nos fijamos en la figura [3.2,](#page-33-1) observamos una gráfica donde vienen los porcentajes con las actividades para las que utilizamos nuestro terminal móvil. Observamos como el uso que se hace del terminal es mayoritariamente para el acceso a redes sociales y aplicaciones de ocio en general.

Para más información sobre estas estadísticas se puede consultar [\[2\]](#page-94-3) donde se

<span id="page-33-0"></span>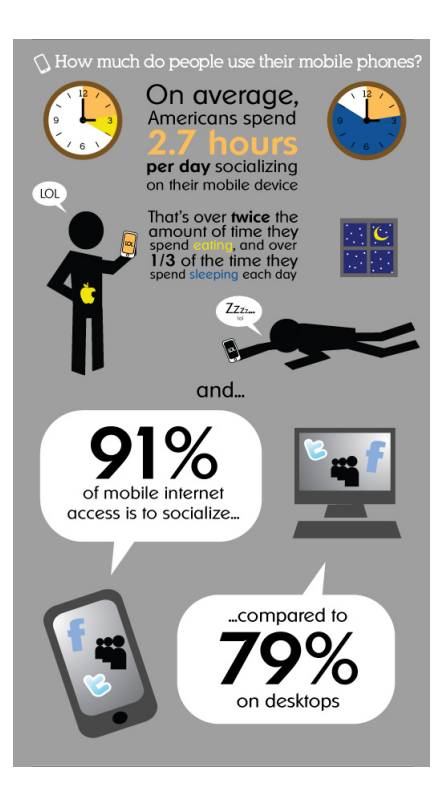

Figura 3.1. ¿Cuánto tiempo empleamos en el uso de nuestro teléfono móvil? Fragmento de la infografía The Growth of Mobile Marketing and Tagging. Fuente: http://tag.microsoft.com/

<span id="page-33-1"></span>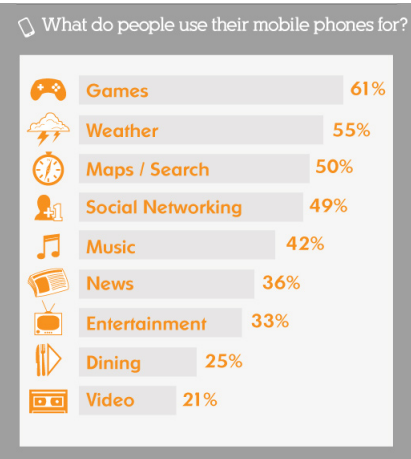

Figura 3.2. ¿Qué uso damos a nuestro teléfono móvil? Fragmento de la infografía The Growth of Mobile Marketing and Tagging. Fuente: http://tag.microsoft.com/

recogen datos de 200 estadísticas sobre social media e Internet.

Tras el análisis de estas estadísticas, se detecta que nuestro terminal móvil puede llegar a convertirse en un problema si no se toman ciertas medidas, ya que el principal uso que le damos es para el ocio.

Se encontró una posible solución para poder enmendar este problema. La solución se basa en la idea principal de crear una aplicación que monitoriza las aplicaciones que utiliza el usuario, para que cuando detecte un uso elevado de las mismas avise al usuario de su uso excesivo, y le "multe" con una pregunta tipo test. Así de esta forma, el usuario podrá tomar conciencia y de paso se le da la oportunidad de que aprenda conceptos de forma poco molesta.

Posteriormente se han añadido multitud de funcionalidades adicionales, tanto a la parte web como a la parte móvil, que aportan un mayor atractivo al sistema. Estas funcionalidades se irán explicando a lo largo de este capítulo.

# <span id="page-34-0"></span>3.2. Idea y diseño final del sistema

En esta sección se tratará que el lector tenga una idea general del sistema y conozca el diseño final propuesto para resolver el problema detectado.

Tras tener el bosquejo de la aplicación web y móvil, fue necesario el diseño especíco de toda la plataforma.

<span id="page-34-1"></span>Podemos definir el sistema de forma muy abstracta con la figura [3.3.](#page-34-1)

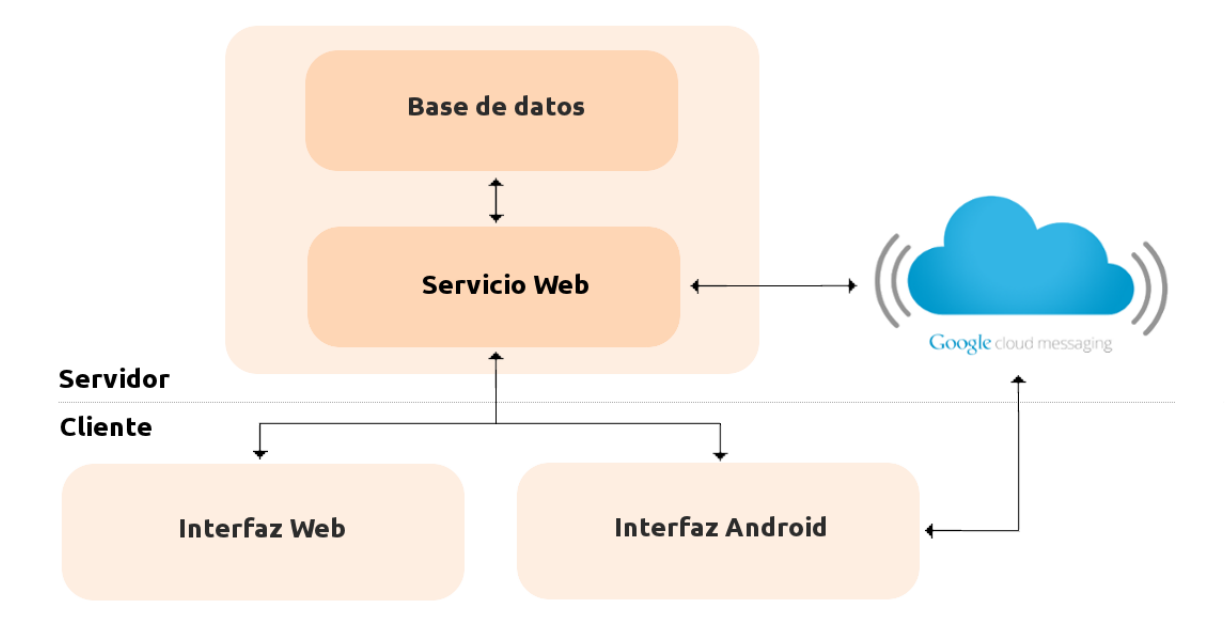

Figura 3.3. Esquema general del diseño del sistema.

Se definió que la aplicación móvil Android iba a estar orientada a jóvenes en edad

#### 20 / Diseño e implementación (C. 3)

escolar o universitaria. Por tanto, para hacer la aplicación más escalable, cuando un nuevo usuario quiera darse de alta en la plataforma, éste deberá indicar su colegio o universidad, y una vez puesto en conocimiento, deberá elegir de entre las materias o asignaturas propuestas cuáles quiere que le realicen preguntas cuando sea penalizado por el uso excesivo de aplicaciones móviles ociosas.

El usuario o alumno puede estar dado de alta en varias materias simultáneamente, pudiendo cambiar de una a otra en la aplicación en cualquier momento.

Una vez dado de alta, podrá tener acceso a un ranking donde se muestra la puntuación de todos los alumnos inscritos en esa materia. Esta puntuación se calcula en base al número de aciertos y fallos realizados al responder preguntas.

Con la presencia de un ranking de alumnos se pretende mediante la competitividad fomentar el aprendizaje. En adición, para hacer más atractiva la aplicación al público joven, el usuario tiene la opción de pedir preguntas extra para así poder escalar puestos en el ranking de alumnos. De la misma forma, puede intentar hacer descender puestos en el  $ranking$  a compañeros suyos, mediante el envío de preguntas "amistosas".

La aplicación también dispone de una sección en la cual el usuario, mediante notificaciones  $push$ , recibe información sobre la materia, como pueden ser avisos, noticias o pequeñas lecciones. Del mismo modo el usuario puede hacer llegar a la persona responsable de la asignatura (normalmente el profesor encargado de impartir la materia) cualquier tipo de comentario, mediante el envío de un formulario.

Además, dispone de una sección para la consulta de las preguntas respondidas, donde se puede consultar los errores o aciertos cometidos, pudiendo de esta forma revisar los conceptos vistos para evitar cometerlos de nuevo.

En la interfaz web, habrá que hacer distinción si el que accede es profesor o un alumno.

Cuando acceda un profesor, en la página web podrá disfrutar de las siguientes opciones:

- Ranking: Aquí podrá consultar el ranking de los usuarios matriculados en su asignatura. También podrá controlar los usuarios que se matriculan en su materia, con la posibilidad de editar la lista, evitando así usuarios no deseados.
- Mis preguntas: en esta sección podremos crear nuevas preguntas tipo test, rellenando un formulario. También se podrá consultar el listado completo de las preguntas almacenadas anteriormente.
- Estadísticas: el profesor podrá consultar en este apartado información relativa a sus alumnos mediante el uso de gráficas. La información a consultar será:

Aciertos vs. fallos de las preguntas respondidas por los alumnos.
- Tipo de preguntas realizadas por cada alumno. Ya que se dispone de varias categorías:
	- · Pregunta obligada: impuesta como penalización por el uso excesivo de aplicaciones de ocio.
	- · Pregunta extra: pregunta obtenida de forma voluntaria por el alumno.
	- · Pregunta recibida amistosa: preguntas recibidas a causa de retos lanzados por algún compañero de materia.
	- · Pregunta enviada amistosa: preguntas enviadas como reto a algún compañero de la asignatura.
- $-$  Ranking puntos: forma gráfica de consultar el *ranking*.
- Tiempo ocioso: en esta zona se podrá consultar una gráca temporal con el número aproximado de minutos dedicados al día por los alumnos a las aplicaciones de ocio.
- Mis lecciones: en esta sección encontramos tres subsecciones:
	- Nueva lección: desde esta sección se crearán nuevas lecciones o cualquier tipo de notificación, las cuales serán recibidas por todos los alumnos inscritos en dicha materia.
	- Lecciones: lugar para la consulta del listado de lecciones o noticaciones ya realizadas.
	- Comentario: espacio dedicado para la recepción de los comentarios o sugerencias enviadas por los alumnos desde sus terminales móviles.
- Mi cuenta: zona donde podrá realizar el cambio de su contraseña o también cerrar su sesión.

La interfaz web vista por un alumno se compone de forma similar. Existen algunas diferencias, que se mencionan a continuación, dependiendo de la sección en la que nos encontremos:

- Ranking: Dispondrá del listado de materias matriculadas y eligiendo alguna de ellas visionará el ranking de dicha materia. El alumno no dispondrá de acceso para la edición de la lista de alumnos matriculados en ninguna de las materias.
- Mis preguntas: aquí podrá consultar las preguntas ya realizadas, así como las pendientes.
- Estadísticas: una vez escogida alguna de las materias matriculadas, se le mostrarán dos opciones a graficar:
	- Aciertos vs. fallos. Gráfica donde poder observar el número de aciertos y fallos realizados.
	- Tipo de preguntas realizada. Gráfica donde consultar el tipo y número de preguntas recibidas o enviadas a compañeros.

- Mis lecciones: eligiendo la materia deseada se podrá consultar las lecciones y notificaciones recibidas por el profesor de la materia.
- Mi cuenta: al igual que la interfaz web para el profesor, es el lugar donde poder modificar la contraseña o cerrar nuestra sesión.

Tras esta necesaria descripción para comprender mejor las funcionalidades deseadas, procedemos a conocer de qué manera se ha hecho posible su desarrollo.

# 3.3. Diseño e implementación del servidor

En el caso del diseño del servidor, podemos diferenciar dos partes. Por un lado, necesitamos un modelo de datos y, por otro, las funciones propias del servidor. Comenzamos exponiendo el modelo de datos utilizado, para posteriormente explicar el diseño del servidor web.

# 3.3.1. Modelo de datos

El modelo de datos está organizado siguiendo una estructura relacional. Cabe decir que no se ha explotado al máximo esta característica dado a los continuos cambios sufridos en el modelo de datos. Esto es debido a que no disponíamos de un modelo fijo impuesto al comienzo de la implementación e ir añadiendo nuevas características y funcionalidades a lo largo del desarrollo del sistema.

Cuando se cree un usuario, se le asignará si es  $staff$  o no, pudiendo de esta forma restringir el acceso a determinados recursos, y poder así diferenciar alumnos de profesores.

Para la administración de las preguntas se ha estimado oportuno la creación de varias tablas:

- Preguntas completas: cuando el profesor cree nuevas preguntas se añadirán a esta tabla teniendo toda la información sobre esa pregunta.
- Preguntas pendientes: aquí se encontrarán todas las preguntas que al alumno le queden por responder. Es decir, se encontrarán todas las preguntas que le restan por responder a un alumno, pudiendo ser visibles o no por el usuario.
- Preguntas visibles: en esta tabla están las preguntas que son visibles al alumno, ya sea por uso excesivo de aplicaciones ociosas, enviada por algún compañero, o simplemente pedida como pregunta extra por el mismo usuario.
- Preguntas respondidas: una vez respondida una pregunta, se almacenará en esta tabla si se realizó correctamente o no, así como la respuesta dada por el usuario, para posteriormente poder consultar sus preguntas realizadas y así no cometer los mismos errores.

• Puntuaciones: con este modelo conseguiremos recoger bastante información sobre el alumno, ya que no sólo recoge datos de la puntuación, sino que también recoge información sobre el número de preguntas realizadas de entre los distintos tipos de preguntas existentes, así como el número de preguntas contestadas correctamente e incorrectamente.

En cuanto al usuario podemos hacer una breve descripción del por qué de cada tabla.

- Persona, en esta tabla guardamos la información básica de cada alumno.
- Códigos GCM: esta tabla es necesaria para el almacenamiento y actualización de los identificadores únicos de cada usuario para el uso de Google Cloud Messaging.
- Asignaturas Alumno: aquí se almacenará las asignaturas en las que cada usuario se ha matriculado.
- Medida ocio diaria: se recoge la información sobre el tiempo dedicado diariamente a las aplicaciones de entretenimiento por cada usuario.
- Comentarios: aquí quedan recogidos las opiniones, comentarios o avisos realizados por los alumnos hacia los profesores.

Aparte de estos modelos, se necesitó para el completo funcionamiento otros modelos:

- Tips: en esta tabla se almacenan los avisos y lecciones realizadas por el profesor hacia sus alumnos.
- Colegios: esta tabla se utiliza para tener un listado completo de los colegios registrados cuando el alumno se da de alta.
- Asignaturas: para obtener el listado de asignaturas por colegio.

## Implementación

La implementación del modelo de datos se ha realizado utilizando el gestor de bases de datos relacionales SQLite. En la versión 3, la utilizada en este proyecto, SQLite permite bases de datos de hasta 2 Terabytes, por lo que será más que suficiente teniendo en cuenta que trabajamos con bloques pequeños de información.

# 3.3.2. Arquitectura REST

Para el estilo arquitectural de la web se ha utilizado REST, REspresentational State Transfer. Es un estilo arquitectural para sistemas distribuidos ampliamente extendido en la web estática (ficheros), y parcialmente en la web dinámica (aplicaciones web).

Está basado en un conjunto de normas:

1. Cada recurso debe tener una URL única, entendiendo por recurso cualquier tipo de información que quiere hacerse visible en la web, tales como documentos, imágenes o servicios.

- 24 / Diseño e implementación (C. 3)
	- 2. Los recursos tienen hiperenlaces a otros recursos.
	- 3. Conjunto limitado y estándar de métodos HTTP (GET, PUT, POST y DELETE).
	- 4. Múltiples representaciones por recurso.
	- 5. Comunicación sin estado. Las peticiones contendrán toda la información necesaria para ser procesada, ya que el cliente guarda su estado, lo que permite que la lógica del servidor sea más simple.

Por consiguiente, conseguiremos una serie de ventajas:

- Aumento de la escalabilidad.
- Maximiza la reutilización, ya que cada recurso cuenta con un identificador único.
- Minimiza el acoplamiento.
- Permite la evolución.
- Elimina condiciones de fallo parcial.

Este proyecto ha seguido las pautas más signicativas y restrictivas de este estilo de arquitectura, por lo que podemos considerarlo una aplicación REST:

- 1. Cada recurso de la aplicación cuenta con una URL única.
- 2. Los recursos contienen hiperenlaces que permiten navegar por la aplicación desde el raíz sin necesidad de recurrir a la barra de direcciones del navegador.
- 3. La aplicación hace uso únicamente de los métodos GET y POST para la solicitud y el envío de datos respectivamente. Los métodos PUT y DELETE no han sido implementados, ya que un gran porcentaje de los navegadores actuales no los soportan, junto a que suelen ser rechazados por *firewalls* para prevenir problemas de seguridad y usos malintencionados.
- 4. La aplicación permite comunicación sin estado: el cliente mantiene el estado de su sesión por medio de cookies, que son almacenadas y enviadas en cada petición que es realizada al servidor.

Como se ha podido comprobar, la aplicación cumple cuatro de los cinco requisitos que propone la arquitectura REST. El único que no se ha seguido es la disposición de todos los recursos en múltiples representaciones (HTML, JSON, XML, texto plano, etc.), ya que las necesidades de la aplicación no requerían la implementación de estas extensiones. De las cinco características de REST, ésta puede ser considerada como la menos estricta, ya que su no cumplimiento no implica que la aplicación no pueda ser catalogada como REST application.

Por tanto podemos considerar este proyecto como un aplicación que sigue la arquitectura REST.

## 3.3.3. Implementación

Como se comentó en el capítulo anterior, para la implementación de la aplicación web se ha utilizado Python y Django, con una base de datos SQLite3. Para lograrlo, se partió de la creación de un nuevo proyecto *Django* donde se crearon los archivos necesarios para el correcto funcionamiento. La puesta en marcha del servidor se realizó a través de una máquina virtual facilitada por el tutor, y se usó un servidor Apache.

## 3.3.4. Servidor web

A la hora de seleccionar el servidor de aplicaciones, se tuvieron varios factores en cuenta: efectividad, tiempo de resolución de incidencias por parte del proveedor y de la comunidad, coste de la licencia, etc. Pero quizás la razón de mayor peso fue el grado de utilización en el ámbito general. Es conocido que Apache es uno de los servidores más utilizados, por lo que con este proyecto se creyó que era la oportunidad ideal para estudiar y conocer el funcionamiento y puesta en marcha de un servidor Apache.

El proyecto se encuentra alojado en una máquina virtual que se encuentra ubicada en una máquina física del departamento de Sistemas Telemáticos y Computación (GSyC) de la URJC en Fuenlabrada (Madrid).

La máquina virtual cuenta con sistema operativo Debian (Linux), a la cual se ha accedido mediante el protocolo de comunicaciones  $ssh$ , para su uso y configuración. La máquina virtual fue creada para la puesta en producción del presente proyecto, por lo tanto, hubo que configurarla desde cero.

Como parte de esta configuración, se ha tenido que configurar un servidor web para que todo el sistema desarrollado sea accesible a terceros, con el fin de realizar un periodo de pruebas del sistema por usuarios que quedará recogido en el siguiente capítulo.

# 3.4. Diseño e implementación del cliente web

Tras haber realizado un estudio del diseño e implementación del servidor, pasamos ahora a analizar la interfaz de usuario, mediante la cual se permitirá al usuario interactuar con el sistema.

Primero veremos el cliente web, es decir, cuando el usuario utilice como interfaz de comunicación un navegador web. Posteriormente, se estudiará el diseño e implementación del cliente Android.

#### 3.4.1. Introducción

La existencia de una interfaz web que nos comunique con el servidor se puede justificar por el hecho de que será la forma ideal para que los profesores o encargados de la materia procedan de forma más rápida y sencilla a la creación de preguntas, lecciones, avisos, etc., así como la consulta de estadísticas y monitorización de los tiempos de conexión de

los alumnos a aplicaciones de entretenimiento. Los alumnos también podrán tener acceso a ciertas funciones. Por tanto habrá que diferenciar dos vistas para la interfaz web:

- 1. Vista profesor
- 2. Vista alumno

En las siguiente páginas veremos como se diseñó e implemento este cliente web. La parte de diseño será breve y concisa, puesto que ya se anticipó al principio del capítulo, mientras que en la implementación haremos mayor hincapié explicando aspectos básicos de la aplicación. Para explicar la implementación nos ayudaremos de diferentes figuras de la apariencia de la interfaz web para hacer más fácil su comprensión.

# 3.4.2. Diseño de la interfaz web

A la hora de diseñar la interfaz web se plantearon varios aspectos a tener en cuenta para poder hacer el sistema más sólido. Uno de estos aspectos era poder conseguir que tanto la interfaz web como la interfaz Android estuviesen claramente relacionadas en cuanto al formato, para hacer al usuario más fácil el aprendizaje del manejo de ambas aplicaciones.

Otro aspecto en su diseño ha sido intentar ofrecer al usuario una interfaz simple, intuitiva y atractiva. Para ello se escogió una estructura que mantuviese ciertas partes de forma estática en los diferentes recursos. Así, conseguimos una navegación más sencilla y fluida teniendo los recursos principales a nuestro alcance en cualquier momento. En la figura [3.4](#page-41-0) queda representado un diseño esquemático de la interfaz web.

<span id="page-41-0"></span>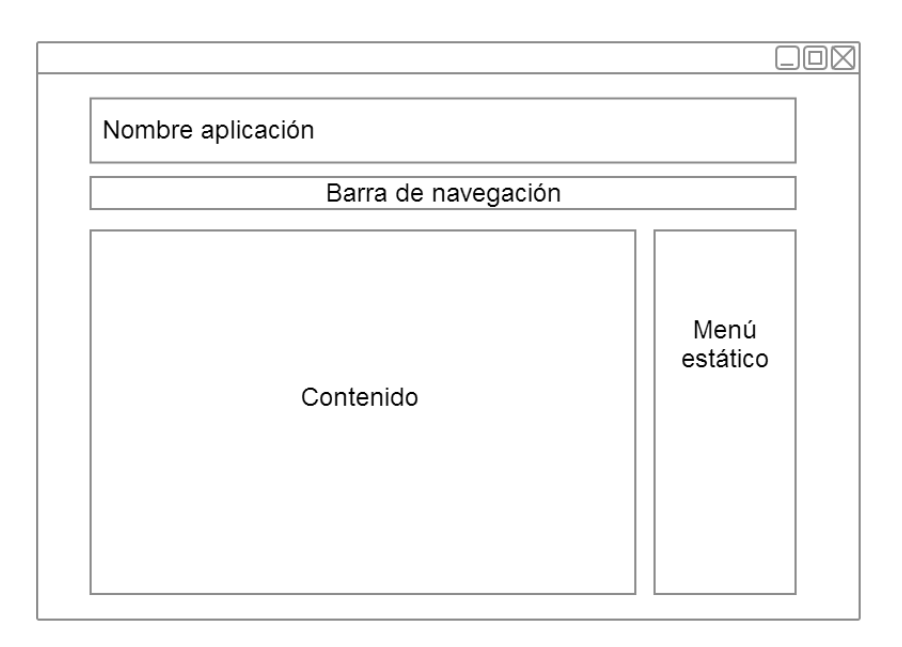

Figura 3.4. Diseño esquemático de la interfaz web.

Aunque comparten muchas características, la interfaz web se diferencia de la interfaz Android. Estas diferencias se irán descubriendo a lo largo del capítulo.

No hay que olvidar que uno de los mayores objetivos de este proyecto es controlar e intentar moderar el uso de aplicaciones de ocio, por ello, para el alumno es imprescindible que tenga instalada la aplicación Android en su terminal. Cabe mencionar que no existe versión para el profesor de la interfaz Android.

Uno de los motivos por los que se estimó que era innecesario el desarrollo de una aplicación nativa para el profesor fue que se consideró que funciones como las de monitorizar el uso de aplicaciones no era imprescindible en el caso del profesorado. El profesor podrá llevar a cabo todas sus acciones desde la interfaz web, ya sea desde un navegador de un equipo de escritorio, o desde el propio navegador de su móvil.

Podemos afirmar que aunque ambas interfaces mantengan grandes similitudes, ninguna puede reemplazar a la otra.

Los objetivos principales que debe cumplir esta interfaz web son los que se enumeran a continuación:

- Que un profesor pueda crear preguntas, lecciones y avisos. También monitorizar el tiempo de uso de aplicaciones de entretenimiento, así como consulta de estadísticas de los alumnos.
- Que un alumno pueda acceder a las preguntas pendientes, ranking de sus asignaturas, ver sus resultados y consultar estadísticas básicas.

Teniendo en cuenta los aspectos que deseamos que posea la interfaz web veremos a continuación como se ha implementado.

## 3.4.3. Implementación de la interfaz web

Para la implementación de esta interfaz web se han utilizado una serie de páginas HTML. Para conseguir un diseño atractivo y sencillo se han utilizado hojas de estilo CSS.

#### Acceso

Cualquiera que desee acceder a la aplicación deberá autenticarse (véase figura [3.5\)](#page-43-0), por lo que, sino dispone de una cuenta podrá crear una rellenando un sencillo formulario como el mostrado en la gura [3.6](#page-43-1) para poder formar parte del sistema. El único problema al que podría enfrentarse un alumno es no encontrar su colegio o universidad en el listado. Dado el caso, se le sugiere que avise a su profesor para poder darlo de alta.

En un principio se diseñó el sistema para utilizarlo para una única materia. Posteriormente se creyó necesario, aunque esto aumentase la complejidad del desarrollo, que pudiesen coexistir varias asignaturas, y para hacerlo aún más escalable, que puedan participar varios colegios o universidades.

<span id="page-43-0"></span>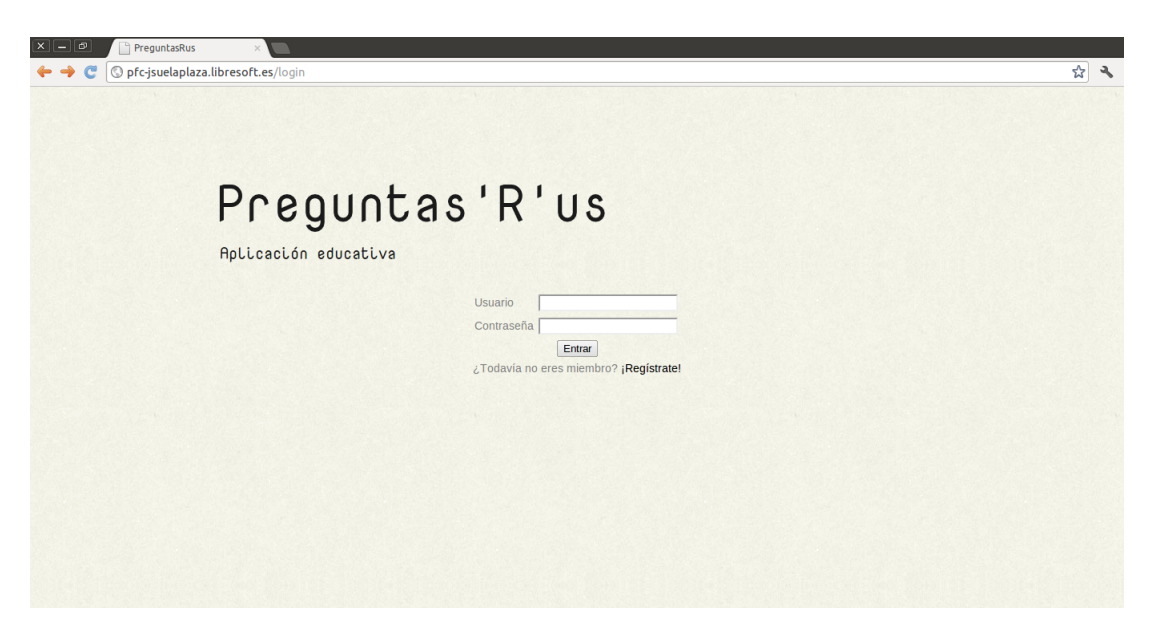

Figura 3.5. Página de acceso.

<span id="page-43-1"></span>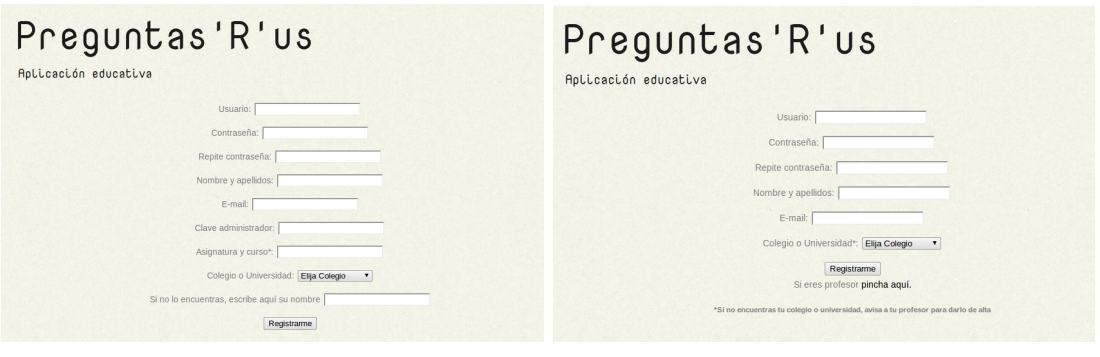

(a) Página de registro para profesores (b) Página de registro para alumnos

Figura 3.6. Páginas de registro.

Será el profesor de la asignatura el encargado de registrar su asignatura, y su centro de trabajo en caso de que no se encuentre en el listado. Para poder registrarse como profesor, y poder así disfrutar de ciertos permisos y características en el sistema, el profesor deberá introducir una clave al registrarse que le será entregada por el administrador del sistema.

## Vista para profesor

Como ya se ha mencionado anteriormente, la interfaz web variará dependiendo si el usuario autenticado es un profesor o un alumno. En esta sección veremos la vista para un profesor.

Lo primero que veremos al autenticarnos es algo similar a lo que se aprecia en la figura [3.7.](#page-44-0)

<span id="page-44-0"></span>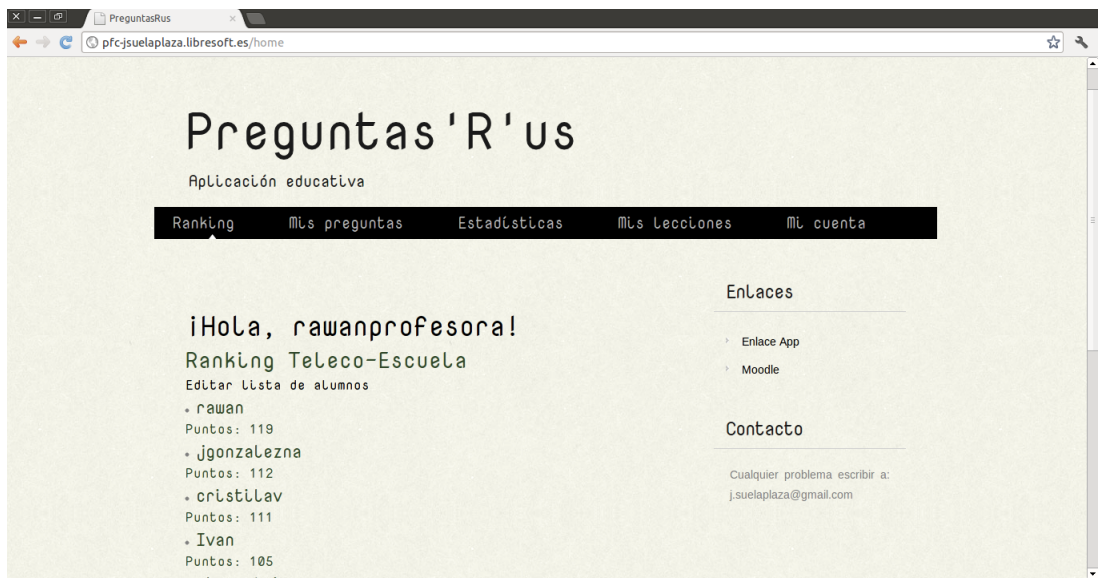

Figura 3.7. Página de inicio para un profesor.

En este ejemplo, el profesor es rawanprofesora e imparte la asignatura Teleco-Escuela. Se aprecia como lo primero que vemos es el ranking de sus alumnos. Podemos observar también la opción de editar lista de alumnos, dándole la posibilidad al profesor de poder eliminar los usuarios que el crea conveniente, ya que siempre se pueden dar casos de usuarios que molestan o intrusos, y no tener que depender así del administrador del sistema.

En la barra superior vemos cómo podemos acceder directamente a distintas secciones, algunas de ellas se encuentran en un menú desplegable que obtendremos al pasar el ratón por encima, o al hacer *click* como se aprecia en la figura  $3.8$ .

En la sección nueva pregunta el profesor podrá crear nuevas preguntas tipo test

<span id="page-45-0"></span>

| Preguntas'R'us<br>Aplicación educativa |                                                                             |                                                                                             |
|----------------------------------------|-----------------------------------------------------------------------------|---------------------------------------------------------------------------------------------|
| Ranking                                | Estadísticas<br>Mis preguntas ⊾<br>Nueva pregunta<br>Todas                  | Mis lecciones<br>Mi cuenta<br><b>Enlaces</b>                                                |
|                                        | iHola, rawanprofesora!<br>Ranking Teleco-Escuela                            | <b>Enlace App</b><br>Moodle                                                                 |
| (a) Ejemplo de menú desplegable        |                                                                             |                                                                                             |
|                                        | Preguntas'R'us<br>Aplicación educativa                                      |                                                                                             |
| Ranking                                | Estadísticas<br>Mis preguntas                                               | Mis lecciones<br>Mi cuenta<br>$\overline{\phantom{a}}$<br>Nueva lección<br>Lecciones<br>res |
|                                        | iHola, rawanprofesora!<br>Ranking Teleco-Escuela<br>Editar Lista de alumnos | Comentarios<br><b>Enlace App</b><br>Moodle                                                  |

(b) Otro ejemplo de menú desplegable

Figura 3.8. Ejemplos de menús desplegables.

<span id="page-45-1"></span>rellenando el breve formulario que aparece en la figura [3.9.](#page-45-1)

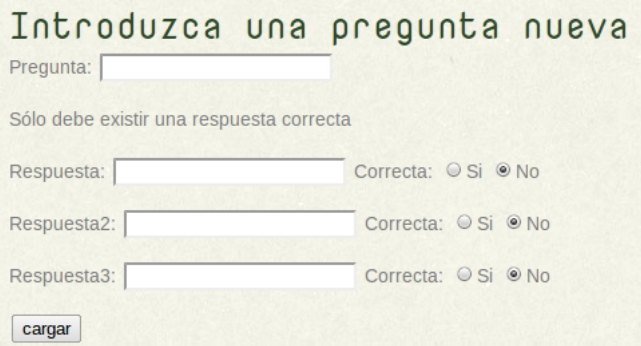

Figura 3.9. Formulario para la creación de nuevas preguntas.

El profesor también podrá consultar el listado completo de las preguntas ya creadas, obteniendo algo similar a lo visto en la figura [3.10.](#page-46-0)

En el apartado Estadísticas, el profesor podrá obtener información muy útil sobre los alumnos. La más importante es quizás el poder conocer de forma aproximada el tiempo que le dedica el alumno a las aplicaciones de entretenimiento diariamente. Con esta poderosa información el profesor puede detectar casos de alumnos que malgastan demasiado tiempo con este tipo de aplicaciones y, de esta forma, intentar poner remedio a un problema cada vez más común hoy en día.

<span id="page-46-0"></span>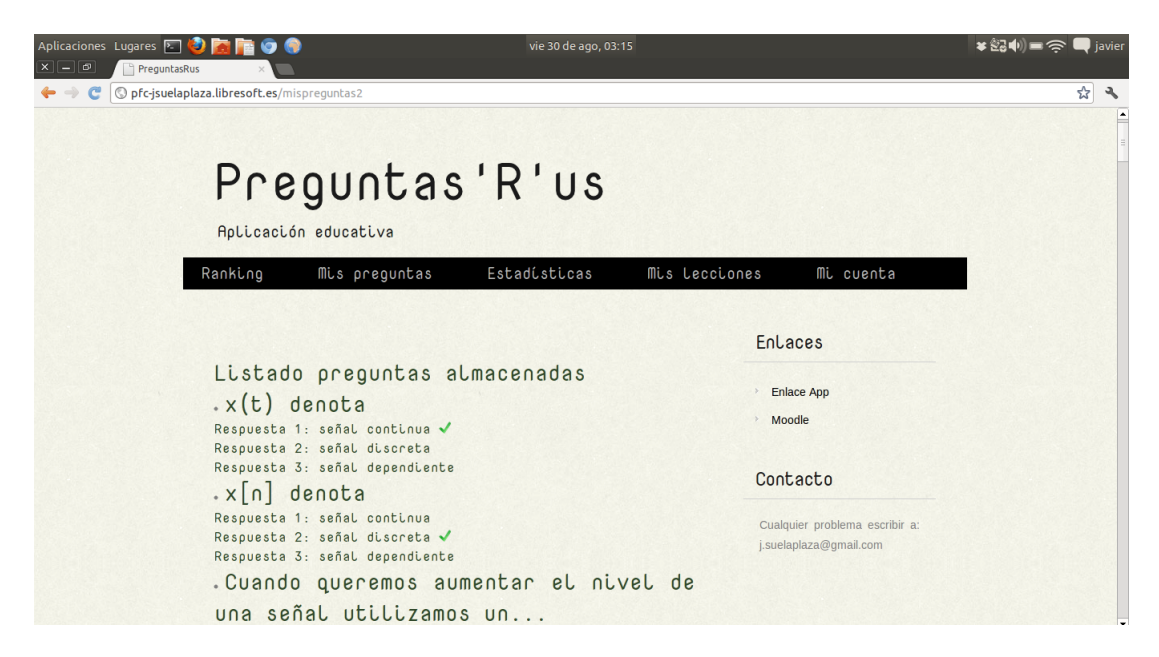

Figura 3.10. Formulario para la creación de nuevas preguntas.

Los datos recogidos en este apartado de estadísticas es mostrado de forma sencilla y atractiva mediante el uso de HighCharts. Podemos ver un ejemplo del tiempo empleado por un alumno en el uso de redes sociales en la figura [3.11.](#page-46-1)

<span id="page-46-1"></span>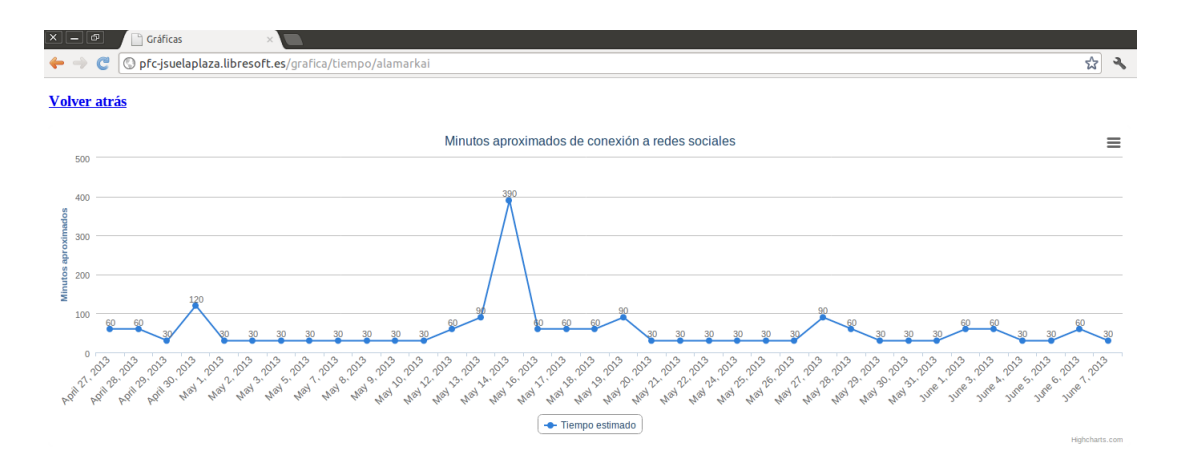

Figura 3.11. Gráfica del tiempo de uso de aplicaciones de entretenimiento por un alumno.

También podremos consultar otros datos como el tipo de preguntas realizadas por cada alumno (figura [3.12\)](#page-47-0), el número de preguntas acertadas y falladas (figura [3.13\)](#page-47-1) y el *ranking* de forma gráfica (figura [3.14\)](#page-47-2).

Al tratarse de grácas interactivas podremos obtener más detalles si pasamos el ratón por encima de las barras o puntos (figura [3.15](#page-48-0) (a)), o por el contrario, ocultar información si lo deseamos.

<span id="page-47-0"></span>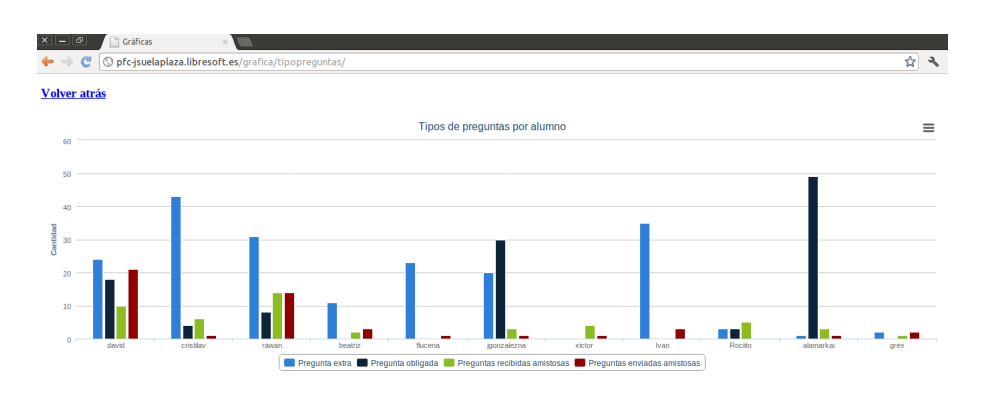

Figura 3.12. Gráfica del tipo de preguntas realizadas por cada alumno.

<span id="page-47-1"></span>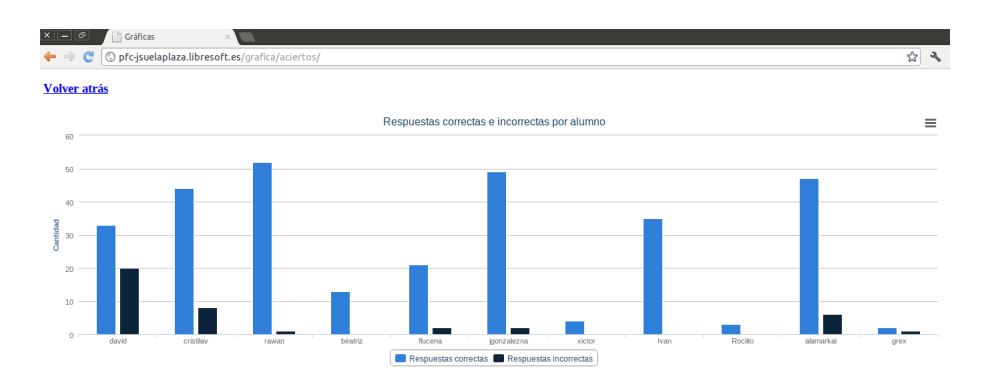

Figura 3.13. Gráfica número de aciertos y fallos por cada alumno.

<span id="page-47-2"></span>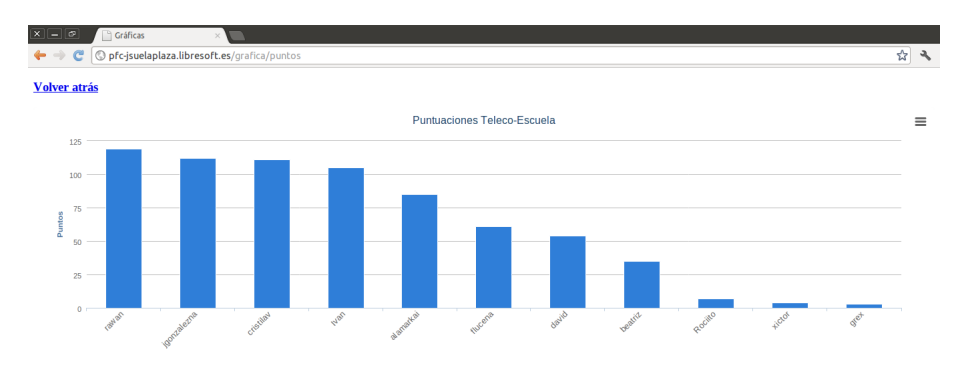

Figura 3.14. Gráfica ranking.

También dispone de un menú en el cual podremos ordenar la impresión de la gráfica o en que formato queremos descargarnos la gráfica (figura  $3.15(b)$ ).

<span id="page-48-0"></span>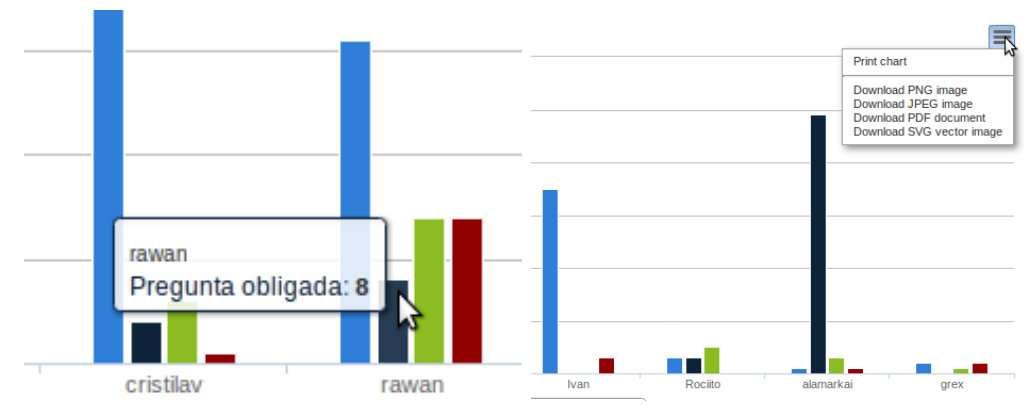

(a) Detalle información adicional de la gráfica (b) Menú para imprimir o descargar gráfica. al situar el puntero del ratón por encima de la barra.

Figura 3.15. Otras funcionalidades ofrecidas por las gráficas.

El apartado Mis lecciones, tiene a la vez tres secciones:

- Nueva lección: donde el profesor podrá introducir una nueva lección, consejo o aviso, el cual recibirá el alumno instantáneamente gracias al servicio de notificaciones push.
- Lecciones: aquí tendrá acceso a todos los avisos, lecciones o consejos ya dados. El profesor obtendrá un listado similar al que aparece en la figura 3.16

<span id="page-48-1"></span>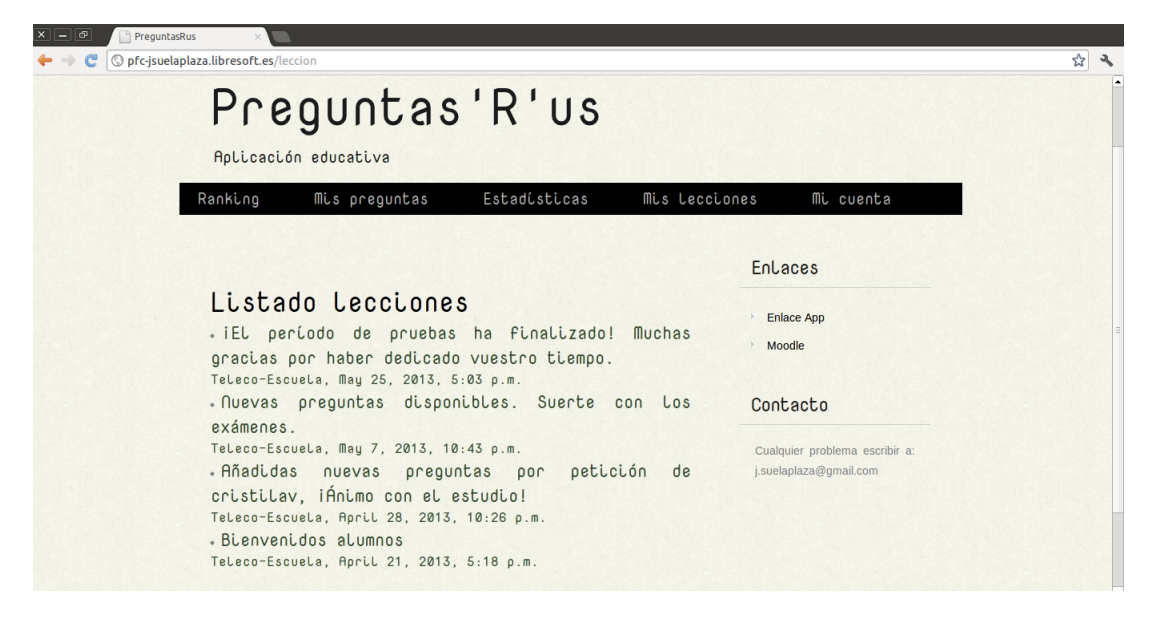

Figura 3.16. Vista de la sección lecciones.

• Comentarios: en esta sección el profesor podrá consultar los avisos o comentarios realizados por los alumnos, y en especial para este proyecto, también se utilizó para que los alumnos que participaron en la prueba real avisasen de fallos detectados en la aplicación. Mediante su consulta el profesor obtiene la información presentada como muestra la figura [3.17.](#page-49-0)

<span id="page-49-0"></span>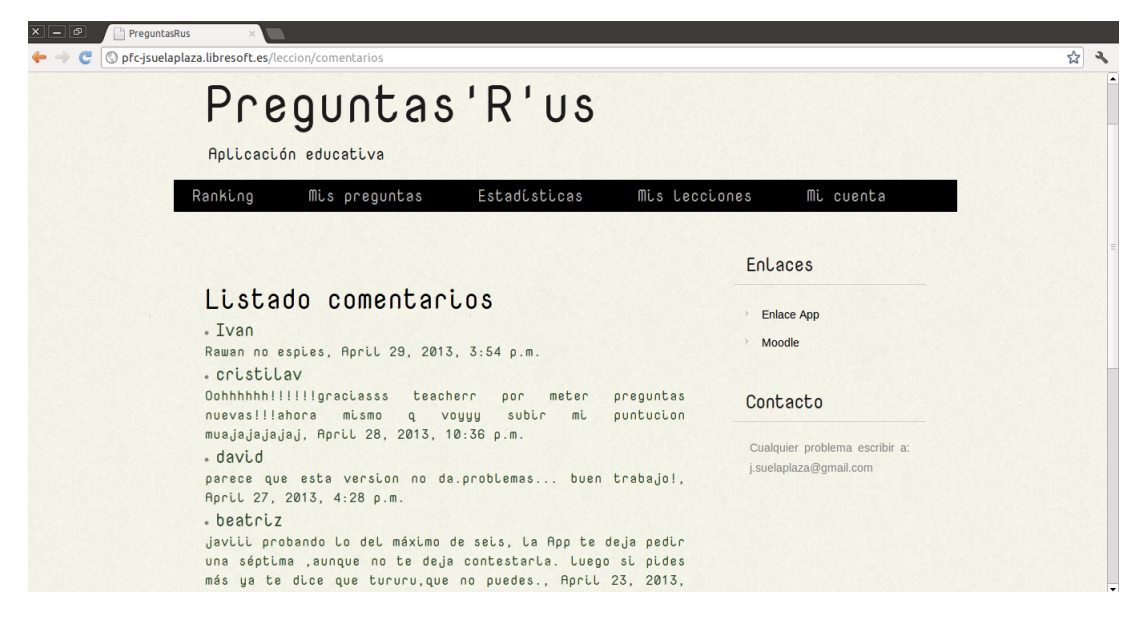

Figura 3.17. Vista de la sección comentarios.

Encontraremos una última sección llamada Mi cuenta, donde podremos realizar las acciones de modificar nuestra contraseña o cerrar sesión.

## Vista para alumno

El alumno va a disponer de una interfaz web prácticamente idéntica a la de un profesor, aunque con algunas diferencias mencionadas ya al principio del capítulo, por lo que no nos detendremos demasiado en este punto.

Sólo cabe destacar que al tratarse de alumnos, no van a tener acceso para la modificación de los alumnos inscritos en una asignatura. Tampoco podrán crear preguntas, ya que sólo tiene acceso a ello el profesor de la materia.

Cabe destacar que el alumno no podrá responder las preguntas que tenga pendientes desde la interfaz web, así como retar a alguno de sus compañeros, o pedir preguntas extras. La razón principal es que la interfaz web fue creada en un principio para el profesorado, y así obtener una mayor comodidad sobre todo a la hora de introducir preguntas. La interfaz web para el alumno se ideó principalmente para que el alumno tuviese un lugar para la consulta de resultados y estadísticas, dejando la parte interactiva para la aplicación móvil.

# 3.5. Diseño e implementación del cliente Android

En secciones anteriores hemos visto como se diseñó e implementó el servidor y el cliente web. El tercer elemento fundamental dentro de nuestro sistema es la interfaz Android, que permitirá que dispositivos que posean este sistema operativo, puedan acceder a las funcionalidades denidas. Su diseño e implementación es lo que estudiaremos en este apartado.

#### 3.5.1. Diseño de la aplicación Android

El diseño de la aplicación se ha realizado bajo la principal premisa de que debería ser compatible con la mayor parte de los dispositivos para así llegar al mayor público posible.

También, la aplicación debería cumplir las siguientes condiciones, manteniendo que sea una aplicación de fácil manejo:

- La aplicación debe ser capaz de conectarse al servidor, realizar peticiones e interpretar las respuestas, utilizando el formato JSON.
- La aplicación debe poseer un mecanismo para detectar un uso excesivo de aplicaciones de ocio.
- $\bullet$  La aplicación debe proveer de un mecanismo de notificaciones push para una comunicación instantánea.

Estas debían ser las especificaciones mínimas que ofreciera nuestra aplicación al alumno. Por ello, se diseñó una aplicación simple pero que cumple estas especificaciones. Podemos observar en la figura [3.18](#page-51-0) el diseño esquemático de la interfaz diseñada. En el siguiente apartado se estudiará como se ha implementado la aplicación de forma breve, pero explicando en detalle los puntos que sean necesarios para entender el proceso.

#### 3.5.2. Implementación de la aplicación Android

Para la implementación de la aplicación Android se utilizó el IDE Eclipse, tal como vimos en el capítulo anterior. Siendo una de nuestras metas conseguir que sea compatible con la mayor cantidad de dispositivos Android posibles se utiliza la API 8 del SDK, con lo cual nos aseguramos que se cumpla, ya que garantiza la compatibilidad con cualquier dispositivo que posea Android 2.3 o superior. Comprobamos lo citado anteriormente revisando algunos datos recogidos en la página web destinada a desarrolladores de aplicaciones para Android. [\[3\]](#page-94-0), cuya información resumimos con la figura [3.19.](#page-51-1)

Al igual que en el apartado anterior, nos apoyaremos en diferentes figuras que se han obtenido del emulador que nos proporciona el SDK, para hacer más fácil su entendimiento.

<span id="page-51-0"></span>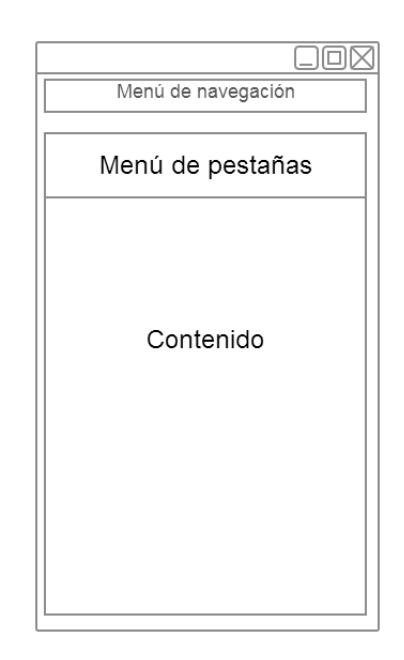

Figura 3.18. Diseño esquemático de la aplicación móvil.

<span id="page-51-1"></span>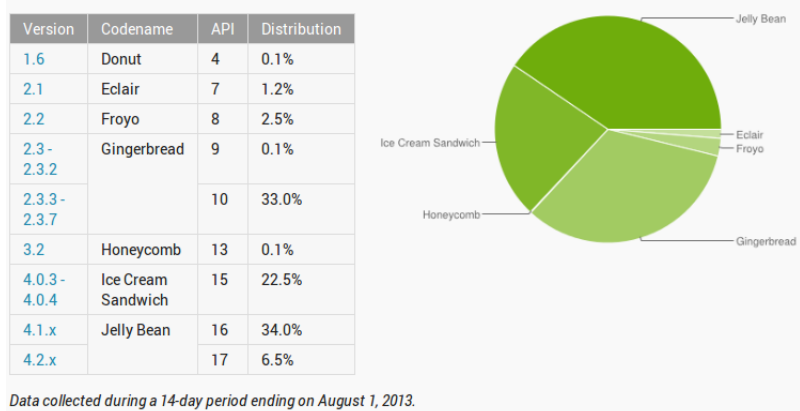

Any versions with less than 0.1% distribution are not shown.

Figura 3.19. Dashboards Android Developers. Gráfica con información sobre el porcentaje de uso de las distintas versiones de la plataforma Android. Fuente: http://developer.android.com/about/dashboards/index.html

#### Acceso

<span id="page-52-0"></span>Una vez instalada la aplicación, cuando la iniciemos por primera vez, nos tendremos que autenticar (figura [3.20](#page-52-0) (a)). Si no nos hemos dado de alta desde la interfaz web, podemos hacerlo desde la aplicación móvil, rellenando el formulario que vemos en la figura [3.20](#page-52-0) (b).

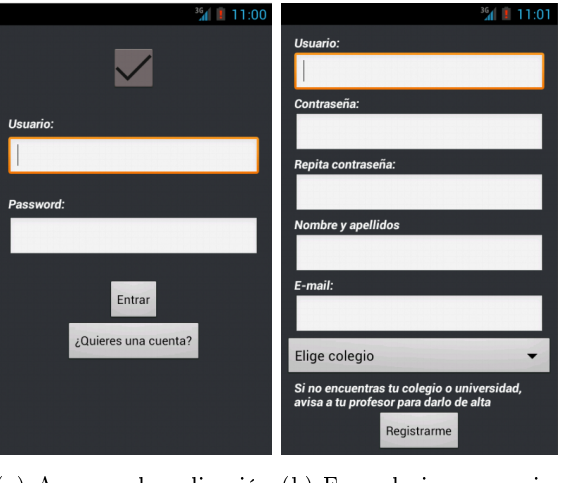

(a) Acceso a la aplicación (b) Formulario para regismóvil. tro en aplicación móvil

Figura 3.20. Acceso y registro en la aplicación Android.

La autenticación resulta imprescindible puesto que el servidor realiza a través de cookies la gestión de sesiones, como vimos que debe hacer un servidor que siga la filosofía REST. Por tanto, tendremos que en las peticiones del cliente debe existir una cookie para hacer posible que exista el concepto de sesión.

Durante el proceso de autenticación también se le asigna al usuario su ID único para disfrutar del servicio de Google Cloud Messaging, siendo nuevo si es la primera vez que se registra, o actualizando el ID en caso de que el usuario ya hubiese utilizado la aplicación en otro terminal móvil. Así el usuario podrá recibir notificaciones push en su dispositivo.

Una vez que nos hemos autenticado, si se trata de la primera vez qué utilizamos la aplicación, deberemos elegir en que asignaturas de nuestro colegio o universidad deseamos matricularnos. El listado de asignaturas disponibles que se mostrará al usuario será como el mostrado en la figura [3.21.](#page-53-0)

## Menú principal

Tras habernos matriculado de las asignaturas que deseemos, elegimos una de las asignaturas matriculadas para así llegar al menú principal, el cual se muestra en la figura [3.22.](#page-53-1) Hemos elegido implementar el menú con un menú de pestañas TabHost. TabHost es un tipo de menú con el cual los usuarios suelen estar familiarizados, ya que

<span id="page-53-0"></span>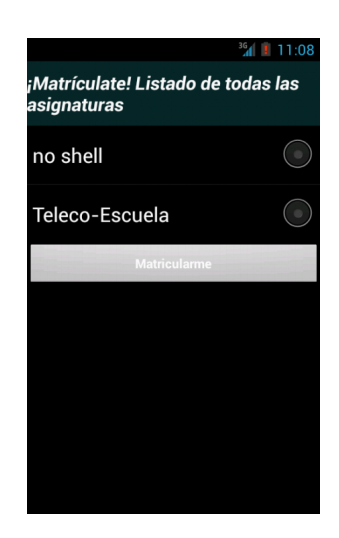

Figura 3.21. Menú para la matriculación de asignaturas.

<span id="page-53-1"></span>es usado por aplicaciones como  $Twitter$ . Con él conseguimos tener una interfaz sencilla y con todas las principales funciones a un solo paso.

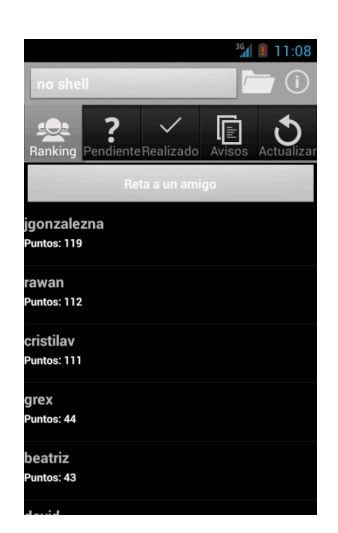

Figura 3.22. Menú principal de la aplicación Android.

Como apreciamos en la figura [3.22,](#page-53-1) tenemos cinco pestañas principales:

- Ranking: nos muestra una lista ordenada por puntos de los compañeros de la asignatura en la que nos encontramos.
- Pendiente: nos presenta las preguntas que tenemos a la espera de responder.
- Realizado, encontramos un listado de las preguntas realizadas.
- Avisos: nos ofrece el listado de lecciones, avisos o consejos recibidos por el profesor de la asignatura.
- Actualizar : refresca el contenido de la aplicación.

Apreciamos también en la parte superior una barra con un menú de navegación, en el cual encontramos un botón con el nombre de la asignatura. Pulsándolo podremos cambiar a otra de las asignaturas que tengamos matriculadas. A su lado, se encuentra un icono con forma de carpeta, mediante el cual podremos matricularnos de nuevas asignaturas. Por último, se encuentra otro icono, el cual si lo pulsamos, nos dará la ayuda necesaria para comprender el funcionamiento de la aplicación.

En las siguientes cinco secciones veremos una a una las pestañas disponibles en la aplicación.

# Ranking

En esta pestaña se encuentra el listado de alumnos de la asignatura en la que nos encontramos con su correspondiente puntuación. La puntuación se calcula en base al número de aciertos registrados por un alumno y el tipo de pregunta realizada. La información sobre el valor de cada tipo de pregunta viene detallada en la sección de información (Figura [3.23\)](#page-54-0).

<span id="page-54-0"></span>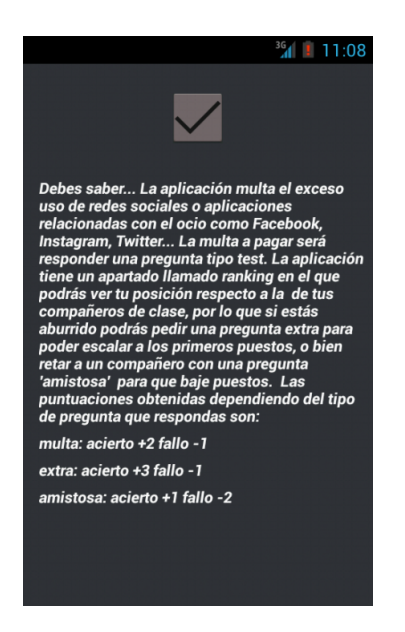

Figura 3.23. Ventana con información básica sobre la aplicación Android.

También apreciamos en la figura [3.22](#page-53-1) que existe el botón Reta a un amigo. Si pulsamos este botón, la aplicación mostrará una nueva lista mostrando todos los alumnos inscritos en esa asignatura. Seleccionando un compañero y pulsando el botón Enviar pregunta a... retaremos con una nueva pregunta al compañero elegido. El número de preguntas que se pueden enviar a compañeros viene limitada, avisando al usuario si ha enviado demasiadas preguntas a compañeros suyos. En la figura [3.24](#page-55-0) vemos el proceso seguido desde que un compañero (en este ejemplo Gema) envía una pregunta a otro compañero (en este ejemplo David) hasta que éste último la responde.

<span id="page-55-0"></span>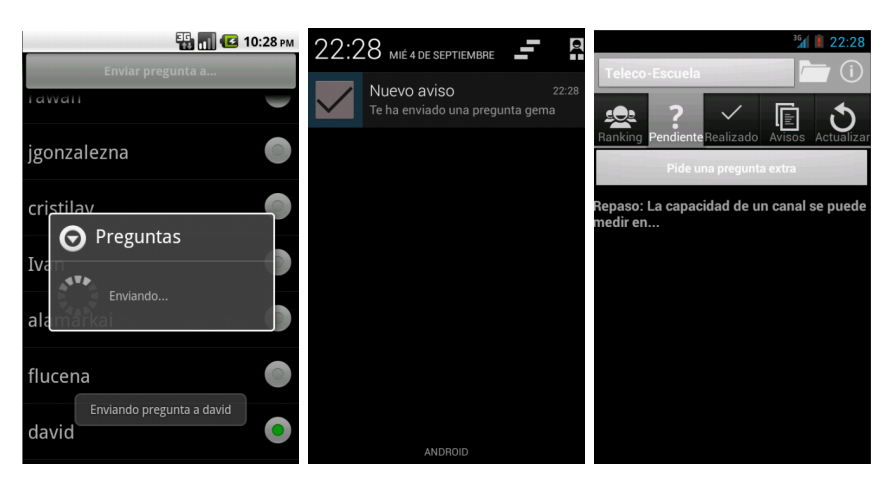

(a) El usuario gema envía (b) El usuario david una pregunta para retar a recibe la notificación de se le muestra al usuario david. que un usuario le ha que tiene preguntas penenviado una pregunta.  $david$  (c) Al abrir la notificación dientes.

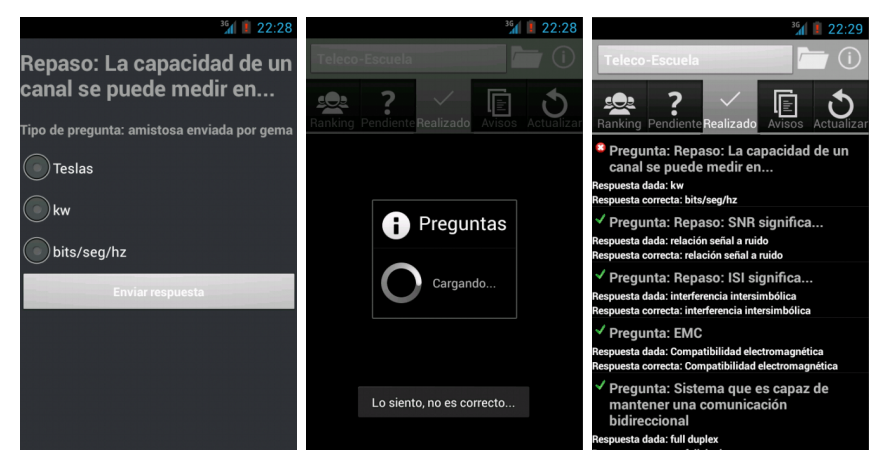

(d) Pulsando sobre la pre-(e) Resultado de la res-(f) Tras responder la apligunta, podremos respon-puesta dada. derla. cación muestra la pestaña Realizado.

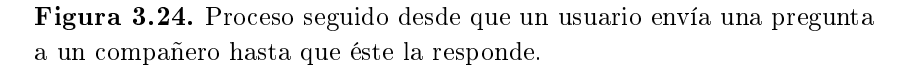

Toda la información recibida en el terminal móvil, tales como las listas de los alumnos, se reciben en formato JSON. Esta información se convierte en objetos dentro de la aplicación, y se muestra por pantalla la información recibida.

El problema se planteaba a la hora de avisar al compañero de que tenía una nueva pregunta por responder enviada por otro compañero. Para solventarlo se utilizó Google Cloud Messaging. Así, conseguimos avisar al compañero de forma instantánea que ha sido retado por un compañero.

La información no se almacena en el terminal móvil, se guarda en la base de datos del

servidor. De esta forma no perderemos datos e información si el usuario desea cambiar de terminal móvil. Al tratarse de volúmenes de datos muy pequeños no supondrá un coste excesivo en el uso de datos por parte del téminal móvil, ni tampoco en el tiempo de adquisición de los datos desde el servidor. De esta forma, también conseguimos descongestionar el dispositivo móvil al no tener que almacenar información en él.

# Pendiente

Presionando sobre la pestaña Pendiente, el alumno podrá consultar si tiene todavía alguna pregunta por responder.

Esta pestaña será lo primero que veamos tras recibir una notificación, ya sea porque un compañero nos ha enviado un reto, o bien porque hemos malgastado demasiado tiempo en aplicaciones de entretenimiento.

Una vez que pulsemos sobre la pregunta pendiente de realizar, el proceso para responderla y obtener el veredicto de si es correcta o no, es análogo al visto en la sección anterior, por lo que no entraremos más en detalle.

En esta pestaña disponemos además del botón Pide una pregunta extra, mediante el cual obtendremos una pregunta extra para que el usuario pueda escalar puestos en el ranking. Al igual que para enviar retos a los compañeros, esta función también está limitada. Si el usuario pide demasiadas preguntas extra en un corto periodo de tiempo, no se le suministrarán nuevas preguntas al alumno. Estas limitaciones fueron impuestas tras experimentar mediante las pruebas con alumnos reales. Algunos de ellos no pararon de pedir preguntas extras hasta terminar con todas las existentes en la base de datos.

Para recibir la información del servidor también se emplea el formato JSON. Cuando el usuario envíe información al servidor lo hará mediante el método POST, el cual procesará el servidor para recibir la información deseada, y devolviendo al cliente una respuesta. En este caso, nos dirá si la pregunta realizada ha sido o no respondida correctamente.

#### Realizado

Disponemos del listado de preguntas respondidas en esta pestaña (Figura [3.25\)](#page-57-0). De esta forma el alumno puede consultar los aciertos o fallos cometidos al responder preguntas, puede repasar conceptos cuando lo desee y puede evitar de esta forma cometer los mismos errores de nuevo.

#### Avisos

La pestaña Avisos será la encargada de recoger todos los consejos, avisos o lecciones recibidas por el profesor. Cuando consultemos una notificación recibida de un nuevo

<span id="page-57-0"></span>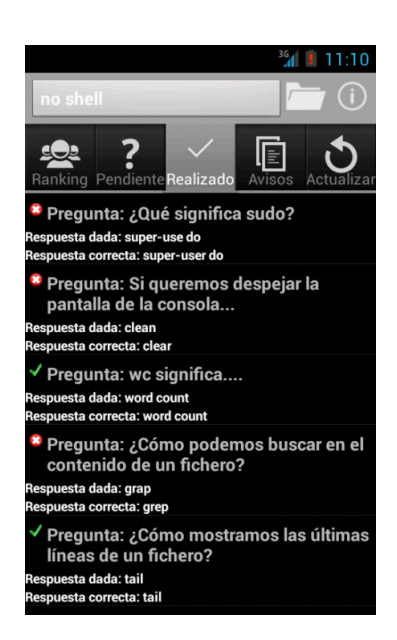

Figura 3.25. Pestaña con las preguntas respondidas en la aplicación Android.

<span id="page-57-1"></span>aviso (figura [3.26](#page-57-1) (a)), será la pestaña que se abrirá de nuestra aplicación automáticamente (figura  $3.26$  (b)).

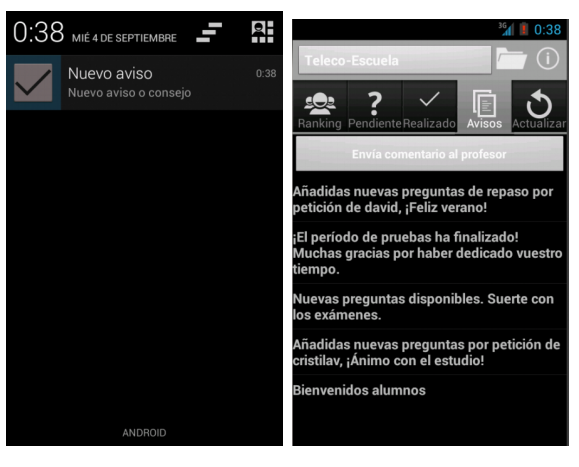

(a) Notiación de un nue-(b) Pestaña con todos los vo aviso. avisos recibidos

Figura 3.26. Notificación y consulta de avisos en la aplicación Android.

La recepción de los avisos de forma instantánea en nuestro terminal móvil se realiza gracias a Google Cloud Messaging, avisando mediante una notificación al usuario de que tiene un nuevo aviso.

Dentro de esta pestaña encontramos la opción Envía comentario al profesor. A través de la cual el alumno puede enviar un comentario, sugerencia o simplemente pedir nuevas preguntas a su profesor. También se diseñó esta opción como herramienta para dar feedback durante el periodo de pruebas con alumnos reales. De esta forma el alumno, al detectar cualquier problema o error en la aplicación puede avisar de forma rápida y sencilla mediante un comentario.

## Actualizar

Pulsando sobre este botón conseguiremos actualizar la aplicación si el usuario lo desea, pudiendo así por ejemplo actualizar el ranking de los compañeros sin tener que salir de la aplicación.

Con esto, hemos visto las pestañas de las que se compone la aplicación Android, y por tanto sus funciones principales. A continuación se ve de que forma se han implementado los servicios más relevantes que hacen posible que trabajen ciertas funcionalidades.

# 3.6. Servicios

La más importante y costosa, sin duda, fue encontrar una implementación para poder controlar el tiempo que el usuario gasta en el uso de aplicaciones de ocio. La dicultad aumentaba dado que al comienzo de la realización de este proyecto, no conocíamos el funcionamiento interno de un terminal Android. Fueron muchas las horas invertidas en la investigación para poder encontrar una solución para este problema. Finalmente, tras una larga búsqueda, se diseñó una solución viable.

Esta solución consiste en el despliegue de un servicio Android. Un servicio en Android es utilizado para llevar a cabo una acción en segundo plano, es decir, que no requiera una interacción directa con el usuario, pero que queremos que permanezca activo aunque el usuario cambie de actividad.

# 3.6.1. Servicio Android

La tarea principal del servicio diseñado es detectar cuándo se utilizan aplicaciones de ocio (para la realización de las pruebas se establecieron Facebook, Twitter e Instagram, pudiéndose añadir todas las que deseemos). Para ello, el servicio chequea cada 60 segundos qué aplicación es la que se encuentra activa y está siendo mostrada por la pantalla. Cuando el servicio detecte que sobrepasa un tiempo establecido como máximo usando aplicaciones de entretenimiento (para la realización de las pruebas se estableció 30 minutos), pasará a actuar. La actuación pasa por notificar al usuario que ha dedicado demasiado tiempo a aplicaciones de entretenimiento, y "multarle" con una pregunta tipo test como castigo. De esta forma creemos que el usuario tomará conciencia del tiempo malgastado y de paso recordará o aprenderá conceptos de las asignaturas en las que se encuentra matriculado.

En la gura [3.27](#page-59-0) vemos un ejemplo en el que a un usuario, que está pasando demasiado tiempo utilizando la aplicación de Facebook, se le avisa mediante una notificación de que ha dedicado mucho tiempo al ocio, y por lo tanto, que tiene una pregunta tipo test esperando a ser respondida. En un principio se barajó la idea de que emergiera la pregunta directamente y no permitirle seguir con el uso de aplicaciones ociosas hasta que fuese respondida. Se consideró demasiado entrometido, por lo que se descartó.

<span id="page-59-0"></span>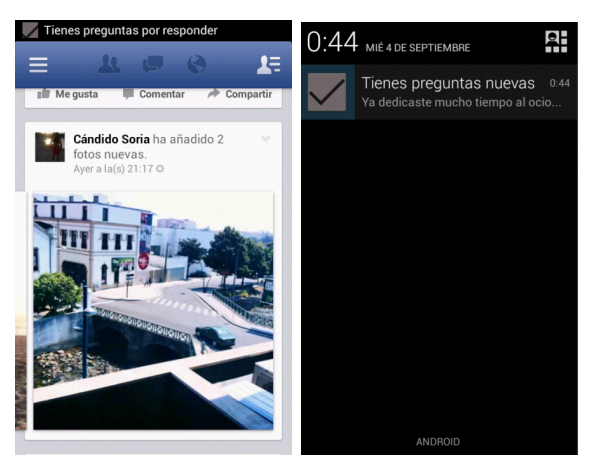

(a) Usuario una app de ocio recibe por dedicar demasiado una notificación. utilizando (b) Notificación recibida tiempo a aplicaciones de entretenimiento.

Figura 3.27. Notificación de uso excesivo de aplicaciones de ocio en la aplicación Android.

Uno de los principales problemas fue mantener activo el servicio, ya que la gestión de procesos y servicios que lleva a cabo el sistema operativo Android, hacía que el servicio detuviese su funcionamiento. Por lo que hubo que averiguar e indicar que nuestro servicio debía estar siempre activo. Otro posible problema que hubo que tener en cuenta fue que el servicio no consumiese batería en exceso. Comprobamos que apenas afectaba al uso de la batería, ya que no llega a aparecer en la herramienta para ver el uso de batería, donde se encuentran las aplicaciones que más batería han usado.

El uso de preguntas tipo test se excusa en la facilidad para ser respondidas, evitando tener que hacer uso del teclado, haciendo la respuesta más ágil y rápida. También hace más fácil la corrección de la pregunta, evitando que el servidor tenga que hacer complejas comparaciones.

#### Servicio GCM

El otro servicio necesario para el funcionamiento pleno de la aplicación Android es GCM. Este servicio viene definido por Google, siendo necesaria su configuración tanto en la parte del servidor como en la aplicación móvil para su correcto funcionamiento. Aunque en la página web de la herramienta [\[4\]](#page-94-1) podemos encontrar mucha información, no ha resultado sencilla la implementación del servicio GCM, tanto en la parte del servidor como la del cliente.

El principal problema que se encontró en la implementación de la parte del servidor fue que no existe apenas documentación sobre cómo implementarlo utilizando Django. En la parte del cliente fue la creación de las notificaciones tras la recepción de mensajes por parte del servidor GCM.

Tras sortear los problemas encontrados conseguimos obtener un servicio de noticaciones  $push$  e intercambio de mensajes fiable, rápido y seguro.

## 3.7. Conclusiones del diseño e implementación

A lo largo de estas páginas se ha intentado que el lector comprenda de una manera sencilla y clara cómo se ha diseñado e implementado el presente proyecto sin excedernos en explicaciones demasiado técnicas, para hacer más accesible su lectura. Para más detalle, cuenta el lector con el código fuente.

Han sido muchas las horas empleadas en el diseño y la implementación hasta lograr lo aquí presentado. Tras esto nos dispusimos a realizar una serie de pruebas, las cuales se exponen en el siguiente capítulo.

# $_{\rm CAPifTULO}$  4 Despliegue y resultados

Una vez llevado a cabo todo el desarrollo, llegó el momento de poner en funcionamiento la aplicación para poder comprobar el rendimiento del sistema diseñado. En este capítulo se presentan las pruebas y resultados obtenidos de la puesta en marcha y despliegue de nuestro sistema.

# 4.1. Introducción

A lo largo de los primeros meses de trabajo la aplicación se ha probado de forma interna hasta que ha podido ser utilizado en un escenario real con usuarios externos al proyecto.

Estas pruebas, como se verá a lo largo de este capítulo, han sido de gran utilidad, para darnos cuenta de pequeños errores o para reforzar aspectos valorados por los usuarios.

Así pues, también nos servirán para dictaminar si el sistema ideado ha cumplido los objetivos por los que fue diseñado.

# 4.2. Pruebas internas

Entre las pruebas internas, aparte de las realizadas durante su desarrollo para la comprobación del correcto funcionamiento, cabe destacar la realizada con personas de mi entorno.

Esta primera prueba fue llevada a cabo por mis compañeros de piso (en total tres participantes). Esta prueba sirvió para enmendar pequeños errores existentes en el sistema, la mayoría de ellos de compatibilidad. El mayor problema encontrado de compatibilidad fue que en versiones más recientes del sistema operativo Android no podíamos realizar peticiones HTTP GET ni POST desde el hilo principal de la aplicación. Esto es debido a que las versiones más recientes son más estrictas en cuanto al uso abusivo del hilo principal, por lo que hubo que crear nuevos hilos cada vez que

48 / Despliegue y resultados (C. 4)

queríamos realizar una petición HTTP GET o POST.

Esto nos sirvió para darnos cuenta de que aunque hubiésemos desarrollado utilizando la API 8 de SDK, no habíamos logrado la compatibilidad con todos los dispositivos. Por esta razón, se volvieron a realizar pruebas con emuladores de las principales versiones de Android que podrían ser utilizadas, para evitar problemas de compatibilidad en la prueba real.

Esta prueba también nos sirvió para realizar mejoras en cuanto al diseño, logrando hacerla más atractiva e intuitiva al usuario. Pero además sirvió para darnos cuenta de que habíamos logrado desarrollar una aplicación que resultaba interesante al usuario que la utilizaba.

Tras la realización de todas estas pruebas se creyó adecuado hacer una prueba real con personas ajenas a mi entorno cercano.

# 4.3. Prueba real

Una vez enmendados los errores descubiertos en las pruebas internas, nos dispusimos a realizar la prueba real. Esta prueba tuvo una duración final de algo más de un mes, concretamente se realizó desde el día 21 de abril de 2013 hasta el día 25 de mayo de 2013.

Posteriormente se ha detectado que algunos alumnos han seguido utilizando la aplicación por lo que deducimos que han quedado satisfechos.

#### Participantes

Para el desarrollo de la prueba fue necesario el reclutamiento de personas dispuestas a formar parte de ella. Esta tarea fue complicada llevarla a cabo debido a las fechas en las que se decidió realizarla. La fecha prevista para el inicio fue el 21 de abril. Con el periodo de exámenes cerca la gente en un principio no se mostró muy entusiasmada con la idea de participar en un prueba real, pero tras explicarles y ponerles en conocimiento de lo que trataría su labor y de las funcionalidades del sistema se mostraron dispuestos a formar parte de este despliegue. Incluso algunos pensaron que podía beneficiarles, ya que les serviría para no dedicarle demasiado tiempo a las aplicaciones de entretenimiento durante la época de exámenes.

La única labor que debían realizar era la descarga e instalación de la aplicación en su terminal Android, una vez descargado sólo debían utilizar la aplicación de forma natural. El reclutamiento se llevó a cabo mediante el aviso por correo a compañeros de clase que dispusiesen de un terminal Android, aunque también el boca a boca entre los mismos ayudó a la captación de más alumnos. Finalmente se consiguió reclutar a doce personas. Todo un logro teniendo en cuenta el periodo elegido para probar el sistema. De estas doce personas dos quedaron descolgadas durante el período de pruebas debido a problemas técnicos con sus terminales y no disponer de otro dispositivo con sistema operativo Android.

Se puso en conocimiento a los alumnos mediante correo electrónico el enlace para la descarga e instalación de la aplicación. Finalmente se comenzó con la prueba el día 21 de abril de 2013.

### Contenido

Debido a que los alumnos que participaron en la prueba estudiaban todos ellos Ingeniería de Telecomunicación, para el despliegue del sistema se crearon dos asignaturas relacionadas con los contenidos vistos a lo largo de la carrera.

Las asignaturas creadas fueron:

- Teleco-Escuela, esta asignatura revisa conceptos relacionados con el área de teoría de la señal.
- No shell, aquí el alumno repasa conceptos relacionados con la Shell de UNIX.

Se crearon las asignaturas con estos nombres, tratando de resultar divertidos, para hacerlas más atractivas al alumno a la hora de matricularse.

La forma de revisar los conceptos es mediante la realización de preguntas tipo test como ya se ha mencionado anteriormente. Para la realización de la prueba se comenzó aproximadamente con alrededor de 60 preguntas elaboradas por el encargado de la asignatura. Para la realización de la prueba yo he sido el encargado de ambas asignaturas, y por consiguiente, el encargado de introducir las preguntas tipo test a través de la interfaz web. El principal motivo fue el escaso tiempo disponible para encontrar a profesores que estuviesen interesados en participar en la prueba, aunque también se pensó que de esta forma sería más rápida la detección de problemas, y por tanto su solución también sería encontrada con mayor soltura.

Posteriormente se fueron introduciendo nuevas preguntas debido a diferentes causas. La primera de ellas fue que debido a la no limitación de pedidos de preguntas extra, algunos alumnos terminaron con la primera tanda de preguntas introducidas rápidamente. Tras solucionar este problema, se introdujeron de nuevo preguntas por dos motivos. El primero de ellos era por la petición de algunos alumnos mediante la herramienta para enviar comentarios al profesor en la cual manifestaban el deseo de poder obtener nuevas preguntas. El otro motivo fue que tras la asistencia a ciertas asignaturas, creí conveniente añadir preguntas con lo visto recientemente en clase, y de esta forma refrescar la memoria con lo visto en clase al realizar la pregunta.

Tras la finalización de la prueba se contabilizaron que fueron almacenadas 116 preguntas tipo test entre las dos asignaturas creadas.

50 / Despliegue y resultados (C. 4)

#### Herramienta de feedback

Dado que el principal objetivo que perseguíamos tras montar el despliegue del sistema era comprobar su correcto funcionamiento y obtener información sobre la experiencia del usuario, se estimó necesario el desarrollo de una herramienta de feedback.

Con esto conseguimos que el usuario pueda mostrar su opinión, hacer una sugerencia, informar de un error o simplemente hacer una pregunta al profesor de la asignatura sin que el usuario tenga que salir de la aplicación. Evitando de esta forma el uso de otros sistemas para establecer una comunicación con el encargado de la asignatura.

Tras la finalización de la prueba llevada acabo, mostramos en la figura [4.1](#page-65-0) algunos de los comentarios que los alumnos enviaron.

<span id="page-65-0"></span>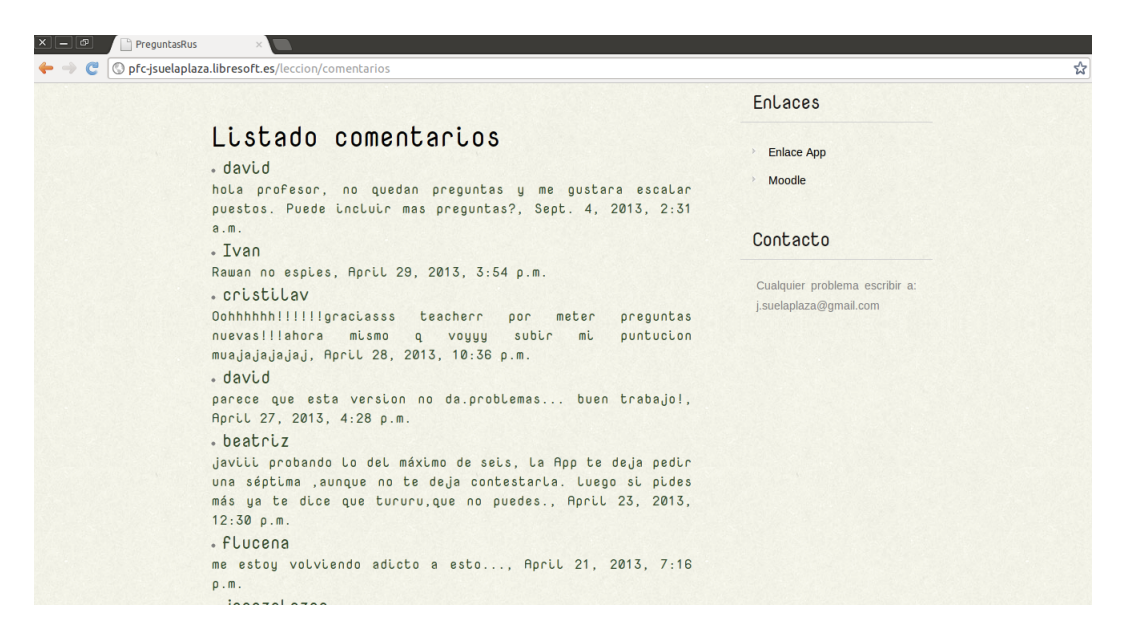

Figura 4.1. Comentarios realizados por los alumnos en una de las asignaturas.

Algunos de ellos sirvieron para arreglar pequeños errores no detectados durante la realización de las pruebas internas.

### Encuestas de evaluación final

Nos resultaba esencial conocer el grado de satisfacción de los usuarios que habían probado el sistema, por lo que una vía para conocer lo que opinaban fue mediante la realización de una encuesta.

Era importante que se realizase de forma anónima, así el usuario podía expresarse libremente, por lo que algunos de los participantes completaron una encuesta online vía Google Drive.

Ocho de los participantes emplearon su tiempo en completar un breve cuestionario compuesto por 11 preguntas. Con estas preguntas se ha intentado extraer la máxima información posible sobre la opinión que han creado tras la utilización del sistema.

A continuación se listan los resultados más frecuentes de las preguntas tipo test realizadas en la encuesta:

- La aplicación móvil es intuitiva y sencilla de utilizar (escala Likert de 5 niveles): Totalmente de acuerdo.
- La aplicación web es intuitiva y sencilla de utilizar (escala Likert de 5 niveles): Totalmente de acuerdo.
- Me gusta la opción de retar a compañeros (escala Likert de 5 niveles): Totalmente de acuerdo.
- $\bullet$  ; Te ha resultado pesada la aplicación móvil?: No.
- ¿Te ha ayudado a reaccionar ante el uso excesivo de aplicaciones de ocio?: Mismo número de respuesta para siempre y a veces.
- $\bullet$  : Te ha estimulado para estudiar?: Casi siempre.
- Me ha ayudado a refrescar conocimientos (escala Likert de 5 niveles): Totalmente de acuerdo.
- ¿Te has sentido incómodo por la competitividad?: No.
- Grado de satisfacción global (escala Likert de 5 niveles): Mismo número de respuesta para totalmente de acuerdo y de acuerdo.

Estos son de forma resumida los resultados de algunas de las preguntas realizadas en la encuesta.

Adicionalmente, se incluían dos cuadros de texto donde podían incluir las sugerencias o comentarios que consideraran oportunos. En el primero de ellos se le preguntaba al usuario que si pudiera cambiar algo de la interfaz, que sería lo que cambiaría. La mayoría comentaban que si pudiesen le darían más colorido a la aplicación.

El otro cuadro merece mayor atención, ya que se le pedía al usuario que realizase cualquier sugerencia, comentario o valoración que desease realizar sobre la aplicación. Las respuestas fueron de lo más variado, por lo que procedemos a mostrar los comentarios obtenidos:

• Alumno 1: El funcionamiento y la lógica de la app ha sorprendido muy positivamente. Es un divertido método de aprender y controlar cuanto tiempo dedicas al ocio en tu smartphone. Como sugerencia, creo que sería mejor si las preguntas salieran con más frecuencia.

- 52 / Despliegue y resultados (C. 4)
	- Alumno 2: De alguna manera tenemos que cortar con el tiempo que le dedicamos a las redes sociales y esta aplicación a la par que entretener sirve para avisarte del uso excesivo de estas redes.
	- Alumno 3: Me ha gustado mucho, útil y sencilla.
	- Alumno 4: Me gusta mucho. Más asignaturas estaría bien.
	- Alumno 5: Me ha resultado una aplicación fácil de usar, en ocasiones he usado la aplicación sin ningún tipo de uso excesivo de redes sociales. Pero quizás para darle más emoción a la aplicación pondría un tiempo de respuesta, por el contrario, el límite de retos, preguntas extra está bastante bien.
	- Alumno 6: Me ha gustado mucho la idea, sobre todo porque casi todos somos adictos al móvil, así somos conscientes del tiempo que pasamos con las redes sociales.
	- Alumno 7: Faltan preguntas de PSSM ; $^{1}$  $^{1}$  $^{1}$ .
	- Alumno 8: Me parece muy útil para aplicarla además a otros campos. Una opción que creo que sería muy interesante es integrarla con redes sociales como Facebook, Twitter y así dotarla de una mayor componente social.

Con la recolección de toda la información recibida a través de este cuestionario, hemos conseguido detectar flaquezas del sistema, que quedarán recogidos en el siguiente capítulo donde se propondrán posibles mejoras.

Si se desea obtener más información sobre los resultados de esta encuesta, podemos encontrar recogida toda la información obtenida en la sección de Apéndices del presente documento.

## Análisis de resultados

Tras todo lo expuesto anteriormente, los resultados tras las pruebas han sido muy satisfactorios, por lo que podemos afirmar estar contentos del trabajo desarrollado. Más aún viendo como una idea propuesta a mi tutor ha crecido convirtiéndose en un gran sistema sólido y útil.

Si echamos la vista atrás y comprobamos si ha cumplido alguno de los objetivos por la cual fue diseñada, deducimos con la información de los propios alumnos con sus respuestas que se ha logrado:

- Concienciar al usuario del tiempo gastado en aplicaciones de ocio.
- Conseguir que el usuario aprenda o repase conceptos de forma entretenida.

<span id="page-67-0"></span> $1$ El alumno se refiere a la asignatura Procesamiento de Señal en Sistemas Móviles impartida por el departamento de Teoría de la Señal y Comunicaciones de la Universidad Rey Juan Carlos.

En cuanto a objetivos tecnológicos, los usuarios también han valorado de forma muy positiva su uso en general y la interfaz tanto móvil como web.

Por todo esto, creemos que hemos cubierto las expectativas y se ha conseguido poner en producción un sistema útil, entretenido y fiable. De esta forma podemos concluir que los resultados de las pruebas han sido muy positivos para este Proyecto Fin de Carrera.

# $_{\rm CaPírtulo}$   $5$ **CONCLUSIONES**

Con este capítulo se cierra esta memoria, y por ello tiene el fin de mostrar al lector un resumen del trabajo realizado.

Para ello, en primer lugar evaluará los objetivos marcados al comienzo del proyecto, continuando con una estimación del tiempo empleado para llevarlo a cabo y un listado de posibles lineas futuras de trabajo. Por último, esta memoria se cerrará con una valoración nal de carácter personal de todo el trabajo empleado para el desarrollo del proyecto.

# 5.1. Análisis del trabajo realizado

Al inicio de esta memoria se presentaron una serie de objetivos generales que debía cumplir este proyecto para alcanzar dos objetivos finales de los cuales hablaremos más adelante. Presentábamos los siguientes:

- Estudio del problema y diseño de la solución.
- Crear una base de datos en la cual se almacenará toda la información manejada por el sistema.
- Disponer de una aplicación web para la introducción de nuevas preguntas y la recolección de estadísticas a partir de los datos obtenidos de monitorizar a los alumnos.
- Puesta en marcha de un servidor, para poder dar alojamiento a la aplicación web y servicio a la aplicación móvil.
- Disponer de una aplicación Android para la monitorización de los alumnos, obteniendo datos de tiempos de conexión a aplicaciones de entretenimiento.
- Disponer de una aplicación Android para recibir preguntas y enviar respuestas.
- Tras la realización del sistema, comprobar el funcionamiento en un entorno real con alumnos, y verificar el correcto funcionamiento mediante la recepción de comentarios.

#### 56 / Conclusiones (C. 5)

A lo largo de la presente memoria hemos tratado de mostrar cómo se han alcanzado cada uno de estos objetivos. Analicemos individualmente cada uno de ellos para saber hasta que punto se ha logrado cumplir estos objetivos.

#### Objetivo 1. Estudio del problema y diseño de la solución.

Puesto que no se trataba de un proyecto ofertado por un profesor de la Escuela de Telecomunicación, la primera etapa del proyecto fue tras la identificación de un problema real, tratar de buscar una solución para mitigar dicho problema. Por tanto, éste era el primer objetivo que se debía cumplir. Cierto es que el diseño sufrió modicaciones a lo largo de su desarrollo, siempre con el fin de poder añadir mejoras y nuevas funcionalidades para hacer de éste un proyecto más completo. Quizás existan soluciones alternativas, pero consideramos que la solución adoptada es la mejor posible.

Así pues, tras considerar que este objetivo había quedado cubierto, teníamos vía libre para lograr alcanzar los demás propuestos.

#### Objetivo 2. Creación de una base de datos.

Quizás este haya sido el objetivo más difícil de cumplir, no tanto por la creación en sí de una base de datos, sino por obtener una estructura fija desde el principio. Han sido numerosos los cambios efectuados en el diseño a lo largo del desarrollo del proyecto, por lo que la reestructuración de la base de datos era una tarea difícil con la que convivir. Por esta razón puede que la arquitectura final de la base de datos no sea la óptima, pero sí podemos afirmar que se trata de una base de datos plenamente funcional.

#### Objetivo 3. Disponer de una aplicación web.

Uno de los objetivos era la creación de una interfaz web como soporte a la aplicación móvil. Se ha logrado construir una aplicación web útil para el alumno e indispensable para el profesor.

A través de ella el alumno tiene una experiencia más completa, pudiendo entre otras cosas, consultar estadísticas e información recogida sobre su actuación en la aplicación móvil o su estimación diaria de conexión a aplicaciones de ocio.

En el caso del profesor, resulta una herramienta indispensable para llevar las tareas asociadas dentro del sistema construido. Entre ellas destacamos dos. La primera de ellas es la introducción de preguntas tipo test, y la segunda llevar un control de su alumnado mediante la consulta del apartado estadísticas.

Además, los resultados de la encuesta reflejan que se ha logrado crear una interfaz intuitiva y sencilla de utilizar.
Por todo lo mencionado en este punto se puede considerar que el objetivo se ha cumplido de manera óptima.

#### Objetivo 4. Puesta en marcha de un servidor.

Con este objetivo se perseguía la necesidad de dar alojamiento a la aplicación web y servicio a la aplicación móvil. Esta tarea fue difícil de llevar a cabo debido a la falta de conocimientos para la puesta en producción de un servidor real.

Sin la superación de este objetivo habría sido imposible la puesta en marcha de todo el sistema para la realización de las pruebas realizadas. En especial, en el caso de la prueba real con alumnos.

Tras la realización de la prueba real y debido a que no se obtuvieron problemas derivados de la puesta en producción del servidor, podemos concluir que el objetivo se ha logrado alcanzar plenamente.

#### Objetivo 5. Disponer de una aplicación Android para la monitorización de los alumnos.

Este objetivo, junto con el objetivo 6 quizás hayan sido los más complejos de llevar a cabo, puesto que no se tenía conocimientos previos en la creación de aplicaciones móviles para dispositivos Android. Por lo que fue necesario invertir tiempo en el aprendizaje de todo lo necesario para el desarrollo de aplicaciones Android.

Entre los objetivos que debía cumplir la aplicación móvil se encontraba lograr monitorizar el tiempo de conexión que los alumnos empleaban en aplicaciones de ocio o entretenimiento como, por ejemplo, las redes sociales. Para llevar a cabo esta tarea, se idearon varios mecanismos, finalmente se decidió que se llevaría a cabo mediante la utilización de servicios de Android, ya explicados anteriormente.

Tras las pertinentes pruebas se ha comprobado su correcto funcionamiento. También, quedaron recogidas en la encuesta las opiniones vertidas por los alumnos sobre algunos aspectos relacionados con la monitorización de su uso de aplicaciones de entretenimiento. Recordando los resultados recogidos, el cien por cien de los alumnos no consideró pesada o molesta la aplicación. Además, la mayoría de alumnos reconocían que la aplicación les había ayudado a reaccionar ante el uso excesivo de aplicaciones de ocio.

De esta manera, podemos concluir que este objetivo también se ha superado con éxito.

#### Objetivo 6. Disponer de una aplicación Android para la realización de preguntas.

Como parte del resultado de la monitorización del tiempo de uso de aplicaciones de ocio del usuario, se dispuso que se impondría una pequeña sanción para que el usuario reaccionase ante su elevada dedicación a aplicaciones de ocio. Esta pequeña sanción se estableció que sería mediante preguntas tipo test. Más adelante se añadieron más funcionalidades a la aplicación en las cuales también tomaban un papel relevante las preguntas, como es el caso del envío de preguntas amistosas a compañeros de asignatura.

De esta forma, también se pretendía que el alumno aprendiese o recordase conceptos de forma divertida bajo un entorno de competitividad, promovida como un juego entre compañeros.

Se ha comprobado en todas estas funcionalidades que el comportamiento de la aplicación es el apropiado. Si nos ayudamos de la encuesta realizada para decidir si se ha logrado cumplir el objetivo, comprobamos que la mayor parte de los alumnos está de acuerdo en que les ha ayudado a refrescar conocimientos, así como que en determinadas ocasiones les ha estimulado para estudiar. También les ha gustado la opción de poder retar a sus compañeros mediante el envío de preguntas amistosas. La encuesta también recoge que el cien por cien de los alumnos declara que no se han sentido incómodos por la competitividad debido a la existencia de un ranking de puntuación.

Con todos estos datos aquí mostrados podemos dictaminar que este objetivo también se ha conseguido alcanzar.

#### Objetivo 7. Realización de una prueba real.

Puede que se trate de uno de los puntos más importantes y delicados del proyecto, ya que en este punto es donde se evalúa si realmente el trabajo realizado ha servido para cumplir los grandes objetivos marcados al comienzo de su diseño.

Este objetivo se considera cumplido, tal y como se presentó en el capítulo Despliegue y Resultados, donde vimos que mediante la realización de las dos pruebas, fuimos capaces de mejorar el sistema creado y conocer la opinión de los usuarios en base a los comentarios vertidos.

En resumen, podemos considerar que el sistema que presentamos cumple los objetivos generales que nos impusimos.

No olvidemos que estos objetivos generales perseguían dos objetivos finales, los cuales recordamos a continuación.

#### Objetivos finales

Durante el diseño del sistema supusimos que cumpliendo estos objetivos generales, podríamos llegar a cumplir los dos grandes objetivos con los que nos retamos con este proyecto:

- Concienciar al usuario del tiempo gastado en aplicaciones de ocio, y por consiguiente, intentar reducir el número de minutos de uso de éstas.
- Conseguir que el usuario aprenda o repase conceptos de forma entretenida.

Mediante la superación de los objetivos generales estimamos que estos dos grandes retos nales quedarían superados, y qué mejor información para comprobar si ha sucedido que la que nos proporciona la encuesta realizada a los usuarios. Dado que estos dos objetivos tratan de aspectos subjetivos difíciles de valorar por nuestra parte, la información recibida de forma anónima a través del formulario posee un gran valor informativo.

Para el primer objetivo, no estamos muy seguros que el usuario haya reducido el uso de aplicaciones de entretenimiento, ya que la mayor parte de las gráficas que recogen los tiempos de uso de estas aplicaciones se mantiene bastante lineal a lo largo del mes de prueba. Pero lo que si que obtuvimos mediante la encuesta fue que a gran parte de los usuarios les había ayudado a reaccionar ante el uso excesivo. Por tanto creemos que la aplicación si que puede ayudar a que el usuario por lo menos sea consciente del tiempo empleado en aplicaciones de ocio.

El segundo objetivo impuesto también creemos haberlo superado, ya que la mayoría de los alumnos respondieron que les había ayudado a refrescar conocimientos y que la aplicación les había estimulado para estudiar.

Como hemos visto a lo largo de estas páginas todos estos objetivos marcados se han cumplido, por lo que podemos decir que el sistema realiza el trabajo para el que fue diseñado de forma correcta.

#### 5.2. Estimación del trabajo realizado

Llegados a este punto, se cree oportuno realizar un balance del tiempo empleado en el desarrollo de este proyecto. De esta forma, se ayudará al lector a comprender el volumen de trabajo que ha supuesto la implementación de todo este sistema.

Es importante mencionar que durante algunos de los meses de desarrollo se ha combinado esta actividad con la realización de algunas de las últimas asignaturas de la carrera, por lo que la implementación de este proyecto ha supuesto mayor esfuerzo, un motivo por el cual se alcanza una mayor satisfacción.

60 / Conclusiones (C. 5)

La planificación expuesta a continuación cuantifica el trabajo realizado en número de horas de forma aproximada.

- 1. Estudio de objetivos y aprendizaje de los conocimientos básicos sobre Android (julio 2012- septiembre 2012). En esta fase de estudio, documentación y primeras pruebas, se empleó una media de 4 horas diarias, por lo que considerando 65 días de trabajo real, supone alrededor de 260 horas de trabajo.
- 2. Desarrollo (octubre 2012-marzo 2013). Esta fase es la que mayor dedicación ha demandado, y la más difícil de llevar a cabo, ya que requería ser compaginada con las asignaturas que tenía pendiente por cursar. Por lo que en esta etapa han existido intervalos intermitentes, aunque se ha tratado ser lo más constante posible. Para contabilizar de forma aproximada el número de horas empleado en este periodo, diremos que de media se empleaban 5 horas al día, alrededor de tres días a la semana. Por lo que de forma aproximada se calcula que se han empleado unas 375 horas en esta fase de desarrollo.
- 3. Pruebas del sistema (abril-mayo 2013). La prueba tomó algo más de un mes de duración, tiempo durante el cual no se dedicaron muchas horas al proyecto. Sólo para la corrección de algunos fallos, y para la introducción de nuevas preguntas. Parte del tiempo de este período fue dedicado a las gestiones para el reclutamiento de participantes, unido a la elaboración y análisis de las encuestas. Por lo que podemos imputar alrededor de 5 horas de trabajo.
- 4. Escritura de la memoria (julio-agosto 2013). Tras las pruebas y una época de exámenes de por medio, llegó el momento de plasmar todo lo relacionado con el proyecto realizado en esta memoria. Podemos estimar que se ha empleado aproximadamente 3 horas al día en un periodo aproximado de 33 días, resultando alrededor de 100 horas.
- 5. Últimos detalles (septiembre-octubre 2013). Esta fase compone, la preparación del código así como la preparación de la presentación, lo que se estima que supondrá un total de 30 horas de trabajo.

Estos apuntes realizados son valoraciones aproximadas del tiempo empleado, ya que no se ha llevado un control estricto del tiempo empleado en cada fase.

El trabajo se ha tratado de desarrollar de forma continua, evitando que existiesen demasiados picos de trabajo ya que disponíamos de aproximadamente un año para la elaboración del proyecto.

El resultado de las estimaciones realizadas en este apartado, hace un total de 770 horas de trabajo para el desarrollo de este Proyecto Fin de Carrera.

#### 5.3. Líneas futuras

Tras el desarrollo de este proyecto, se han encontrado diferentes líneas de desarrollo que podrían mejorar este sistema, o añadir nuevas funcionalidades.

Una de ellas la encontramos gracias a la opinión vertida por uno de los alumnos que formó parte de la prueba real. Este alumno nos comentaba: Me parece muy útil para aplicarla además a otros campos. Una opción que creo que sería muy interesante es integrarla con redes sociales como Facebook, Twitter y así dotarla de una mayor componente social". La idea resulta interesante ya que existen diferentes facetas que podrían ser explotadas siguiendo la idea propuesta.

Por otro lado, en algunos centros educativos ya existen plataformas que sirven como herramienta escolar, con funciones como el envío de notificaciones de los profesores hacia los padres. Por tanto, otra línea futura podría ser la integración de este sistema o parte de él con alguno ya existente y que conformen de esta forma una potente herramienta escolar, pudiéndose detectar mediante la monitorización casos de alumnos con problemas de atención.

Otra posible línea futura que se propone es la sincronización de nuestra herramienta con el calendario escolar y con el horario del alumno, para intentar evitar de esta forma el acceso a aplicaciones de ocio durante el desarrollo de las clases, mediante el aviso al profesor o simplemente mediante la sanción al alumno, ya sea en el ranking o mediante el envío de un mayor número de preguntas.

Otro línea importante a estudiar sería el desarrollo de la aplicación móvil para el profesorado. Esto no supondría mucho tiempo de desarrollo puesto que muchas funciones ya existen o son muy parecidas en la versión del alumno.

Éstas son sólo algunas de las lineas de desarrollo encontradas, existiendo multitud de líneas de desarrollo abiertas muy interesantes, lo cual es un buen síntoma, pues se deduce que nuestro sistema puede seguir creciendo y evolucionando.

#### 5.4. Valoración final

Llegados a este punto de la presente memoria, es necesario evaluar el desarrollo de este Proyecto Fin de Carrera, reflejando cuáles han sido las sensaciones durante su desarrollo y las conclusiones obtenidas tras su culminación.

Desde el primer momento en el que me pregunté acerca del tema del que quería que tratase mi proyecto, sabía que quería que fuese algo que pudiese probar con personas y que fuese práctico.

Cuando le propuse la idea al que ha sido mi tutor, Gregorio, tuve algo de miedo por si no era lo suficiente como para poder presentarlo como Proyecto Fin de Carrera. Pero él, a raíz de esa idea básica que le propuse, supo guiarme hasta la construcción del sistema implementado, por lo que ese miedo inicial fue desapareciendo a lo largo de todo este periodo.

Compaginar algunos meses de desarrollo con las labores como estudiante, ha requerido un esfuerzo adicional, prescindiendo de horas de ocio, debido a que los fines de semana era el momento en el que podía dedicar más tiempo.

Durante el desarrollo de este proyecto me he enfrentado a situaciones en las que nunca me había encontrado. La mayoría han sido problemas, los cuales tuve que buscar una solución sin disponer de unas pautas establecidas para su resolución, que es a lo que solemos estar acostumbrados a encontrar en la mayoría de prácticas realizadas durante la carrera.

También se han tenido que tomar decisiones importantes de diseño o de elección de herramientas para su desarrollo derivadas de intensas labores de investigación, para tratar de encontrar siempre la mejor solución.

Por tanto el conocimiento adquirido tiene un valor incalculable, puesto que no sólo hay que contabilizar el volumen de conocimientos técnicos aprendidos, sino también la experiencia adquirida, la necesidad de aprender a tomar decisiones, a resolver cuestiones y plantear soluciones a situaciones reales.

El desarrollo de este proyecto, también me ha servido para poner en práctica numerosos conocimientos que he ido adquiriendo a lo largo de esta carrera, sintiendo una gran satisfacción al darme cuenta de que lo aprendido en la carrera es de gran utilidad.

Una de las situaciones ante la cual estaba expectante a la par que sentía miedo, era saber que la herramienta iba a tener que estar sometida a una prueba real. Sin duda alguna ha sido una de las mayores satisfacciones vividas el poder probar con gente real algo que he creado yo mismo. Es cierto, que al principio sentí miedo porque no sabía como iba a reaccionar la gente ante lo que había supuesto mi trabajo durante un gran número de meses. Pero este miedo desapareció en cuanto vi la aceptación que había generado la herramienta y comprobar que la gente disfrutaba con algo que había sido creado por mí, salvo por los pequeños errores que hubo que solventar, esta ha sido con clara diferencia la mejor fase vivida del proyecto.

Tras esta larga etapa, y haber pasado por buenos y malos momentos, es hora de echar la vista atrás y darse cuenta que ha merecido la pena, como se espera que haya merecido la pena el tiempo que el lector ha dedicado a leer esta memoria y haya disfrutado de la misma forma que yo he disfrutado con su escritura.

## APÉNDICES

### Apéndice  $A$

#### Resultados de la encuesta

En este primer apéndice se incluyen los resultados completos de las encuestas que se les facilitó a los participantes en la prueba.

#### Pregunta 1. La aplicación móvil es intuitiva y sencilla de utilizar.

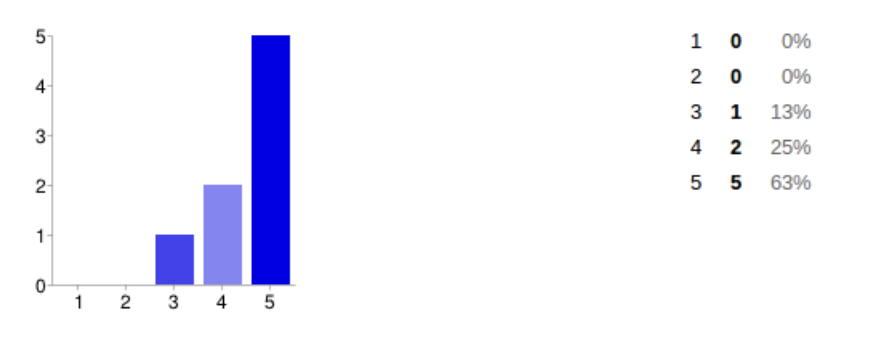

Pregunta 2. La aplicación web es intuitiva y sencilla de utilizar.

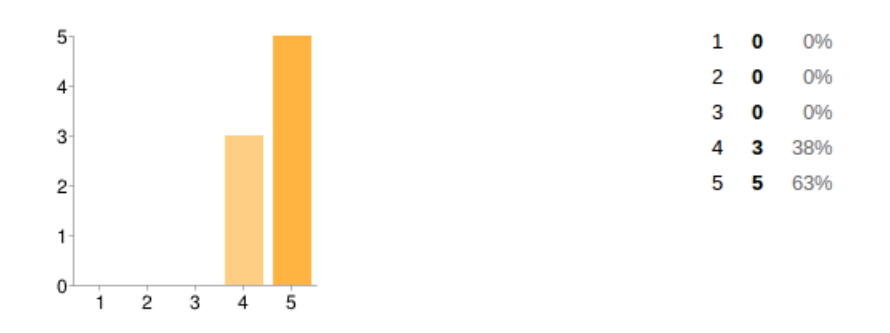

#### Pregunta 3. Me gusta la opción de retar a compañeros

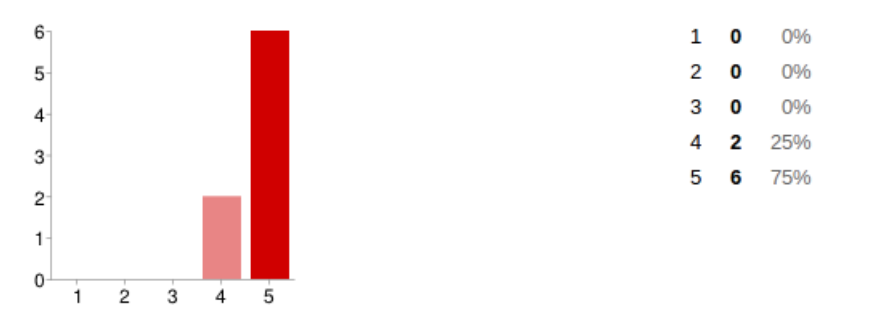

Pregunta 4. Si pudieras cambiar algo de la interfaz, ¿qué cambiarías?

- Alumno 1: Quizás le daría algo más de color.
- Alumno 2: En el botón "Pide una pregunta extra" o "Reta a un amigo" no se ve bien el texto.
- Alumno 3: Tal vez un diseño más elaborado como más colores o disponer de una pantalla inicial.
- Alumno 4: El colorido.
- Alumno 5: Quizás lo único que cambiaría sería el cambio de asignaturas que es poco intuitivo.
- Alumno 6: Me gusta mucho la interfaz. Nada.

#### Pregunta 5. ¿Te ha resultado pesada la aplicación móvil?

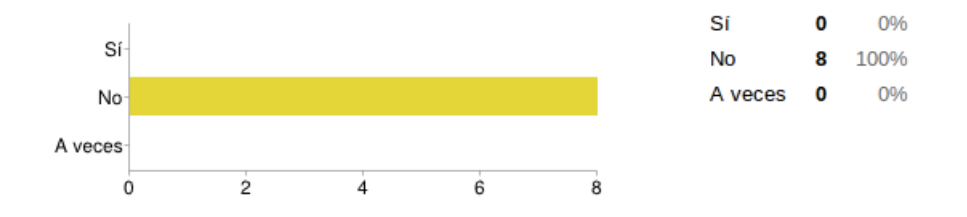

Pregunta 6.  $\chi$ Te ha ayudado a reaccionar ante el uso excesivo de aplicaciones de ocio?

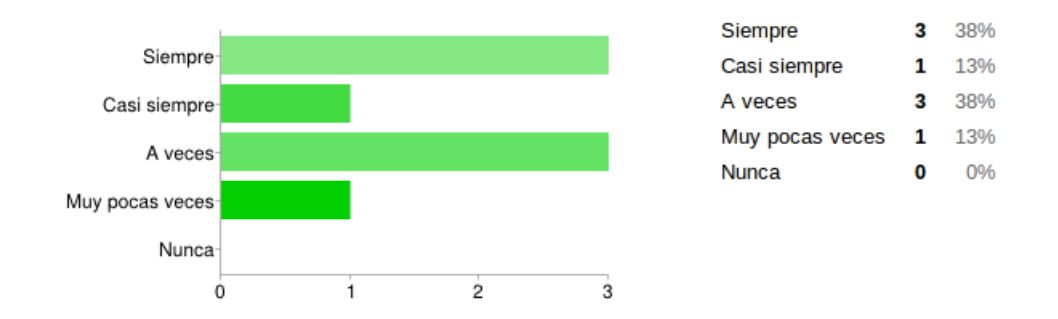

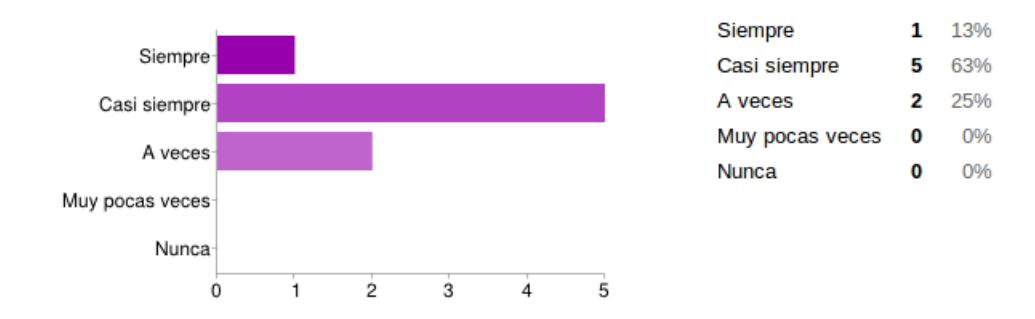

#### Pregunta 7. ¿Te ha estimulado para estudiar?

Pregunta 8. Me ha ayudado a refrescar conocimientos.

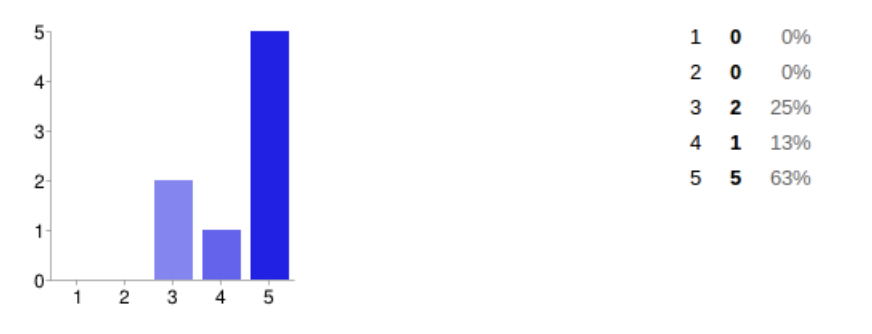

Pregunta 9. ¿Te has sentido incómodo por la competitividad?

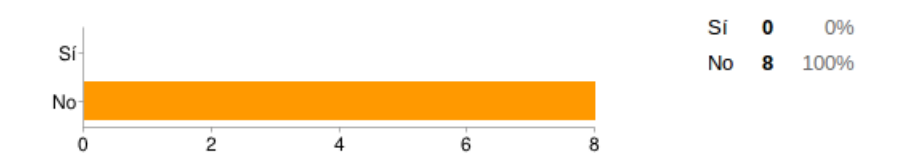

Pregunta 10. Grado de satisfacción global.

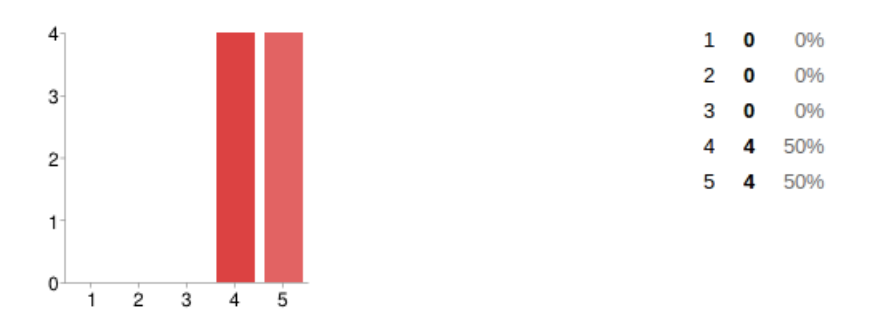

#### Pregunta 11. Escribe alguna sugerencia, comentario o valoración que quieras hacer sobre al aplicación.

• Alumno 1: El funcionamiento y la lógica de la app ha sorprendido muy positivamente. Es un divertido método de aprender y controlar cuanto tiempo dedicas al ocio en tu smartphone. Como sugerencia, creo que sería mejor si las preguntas salieran con más frecuencia.

- Alumno 2: De alguna manera tenemos que cortar con el tiempo que le dedicamos a las redes sociales y esta aplicación a la par que entretener sirve para avisarte del uso excesivo de estas redes.
- Alumno 3: Me ha gustado mucho, útil y sencilla.
- Alumno 4: Me gusta mucho. Más asignaturas estaría bien
- Alumno 5: Me ha resultado una aplicación fácil de usar, en ocasiones he usado la aplicación sin ningún tipo de uso excesivo de redes sociales. Pero quizás para darle más emoción a la aplicación pondría un tiempo de respuesta, por el contrario, el límite de retos, preguntas extra está bastante bien.
- Alumno 6: Me ha gustado mucho la idea, sobre todo porque casi todos somos adictos al móvil, así somos conscientes del tiempo que pasamos con las redes sociales.
- Alumno 7: Faltan preguntas de PSSM ; $)^1$  $)^1$
- Alumno 8: Me parece muy útil para aplicarla además a otros campos. Una opción que creo que sería muy interesante es integrarla con redes sociales como Facebook, Twitter y así dotarla de una mayor componente social.

<span id="page-83-0"></span> ${}^{1}$ El alumno se refiere a la asignatura Procesamiento de Señal en Sistemas Móviles impartida por el departamento de Teoría de la Señal y Comunicaciones de la Universidad Rey Juan Carlos.

### Apéndice  $\mathbf B$ PUBLICACIÓN DEL CÓDIGO

El código desarrollado para la interfaz web se encuentra en el repositorio de  $GitHub$ :

<https://github.com/jsuela/pfcjsuela>

El código correspondiente a la aplicación Android lo podemos encontrar en el repositorio que se muestra a continuación:

<https://github.com/jsuela/pfcjsuelaandroid>

### Apéndice C Licencia Creative Commons

CREATIVE COMMONS CORPORATION NO ES UN DESPACHO DE ABOGADOS Y NO PROPORCIONA SERVICIOS JURÍDICOS. LA DISTRIBUCIÓN DE ESTA LICENCIA NO CREA UNA RELACIÓN ABOGADO-CLIENTE. CREATIVE COM-MONS PROPORCIONA ESTA INFORMACIÓN TAL CUAL (ON AN AS-IS BASIS). CREATIVE COMMONS NO OFRECE GARANTÍA ALGUNA RESPECTO DE LA INFORMACIÓN PROPORCIONADA, NI ASUME RESPONSABILIDAD ALGUNA POR DAÑOS PRODUCIDOS A CONSECUENCIA DE SU USO.

#### Licencia

LA OBRA O LA PRESTACIÓN (SEGÚN SE DEFINEN MÁS ADELANTE) SE PROPORCIONA BAJO LOS TÉRMINOS DE ESTA LICENCIA PÚBLICA DE CREATIVE COMMONS (CCPL O LICENCIA). LA OBRA O LA PRESTACIÓN SE ENCUENTRA PROTEGIDA POR LA LEY ESPAÑOLA DE PROPIEDAD INTELECTUAL Y/O CUALESQUIERA OTRAS NORMAS QUE RESULTEN DE APLICACIÓN. QUEDA PROHIBIDO CUALQUIER USO DE LA OBRA O PRESTACIÓN DIFERENTE A LO AUTORIZADO BAJO ESTA LICENCIA O LO DISPUESTO EN LA LEY DE PROPIEDAD INTELECTUAL.

MEDIANTE EL EJERCICIO DE CUALQUIER DERECHO SOBRE LA OBRA O LA PRESTACIÓN, USTED ACEPTA Y CONSIENTE LAS LIMITACIONES Y OBLI-GACIONES DE ESTA LICENCIA, SIN PERJUICIO DE LA NECESIDAD DE CON-SENTIMIENTO EXPRESO EN CASO DE VIOLACIÓN PREVIA DE LOS TÉRMI-NOS DE LA MISMA. EL LICENCIADOR LE CONCEDE LOS DERECHOS CON-TENIDOS EN ESTA LICENCIA, SIEMPRE QUE USTED ACEPTE LOS PRE-SENTES TÉRMINOS Y CONDICIONES.

#### C.1. Definiciones

- a. La  $obra$  es la creación literaria, artística o científica ofrecida bajo los términos de esta licencia.
- b. En esta licencia se considera una *prestación* cualquier interpretación, ejecución,

#### 72 / Licencia Creative Commons (C)

fonograma, grabación audiovisual, emisión o transmisión, mera fotografía u otros objetos protegidos por la legislación de propiedad intelectual vigente aplicable.

c. La aplicación de esta licencia a una **colección** (definida más adelante) afectará únicamente a su estructura en cuanto forma de expresión de la selección o disposición de sus contenidos, no siendo extensiva a éstos. En este caso la colección tendrá la consideración de obra a efectos de esta licencia.

#### d. El titular originario es:

- i. En el caso de una obra literaria, artística o cientíca, la persona natural o grupo de personas que creó la obra.
- ii. En el caso de una obra colectiva, la persona que la edite y divulgue bajo su nombre, salvo pacto contrario.
- iii. En el caso de una interpretación o ejecución, el actor, cantante, músico, o cualquier otra persona que represente, cante, lea, recite, interprete o ejecute en cualquier forma una obra.
- iv. En el caso de un fonograma, el productor fonográco, es decir, la persona natural o jurídica bajo cuya iniciativa y responsabilidad se realiza por primera vez una jación exclusivamente sonora de la ejecución de una obra o de otros sonidos.
- v. En el caso de una grabación audiovisual, el productor de la grabación, es decir, la persona natural o jurídica que tenga la iniciativa y asuma la responsabilidad de las fijaciones de un plano o secuencia de imágenes, con o sin sonido.
- vi. En el caso de una emisión o una transmisión, la entidad de radiodifusión.
- vii. En el caso de una mera fotografía, aquella persona que la haya realizado.
- viii. En el caso de otros objetos protegidos por la legislación de propiedad intelectual vigente, la persona que ésta señale.
- e. Se considerarán obras derivadas aquellas obras creadas a partir de la licenciada, como por ejemplo: las traducciones y adaptaciones; las revisiones, actualizaciones y anotaciones; los compendios, resúmenes y extractos; los arreglos musicales y, en general, cualesquiera transformaciones de una obra literaria, artística o cientíca. Para evitar la duda, si la obra consiste en una composición musical o grabación de sonidos, la sincronización temporal de la obra con una imagen en movimiento (synching) será considerada como una obra derivada a efectos de esta licencia.
- f. Tendrán la consideración de colecciones la recopilación de obras ajenas, de datos o de otros elementos independientes como las antologías y las bases de datos que por la selección o disposición de sus contenidos constituyan creaciones intelectuales. La mera incorporación de una obra en una colección no dará lugar a una derivada a efectos de esta licencia.
- g. El licenciador es la persona o la entidad que ofrece la obra o prestación bajo los términos de esta licencia y le concede los derechos de explotación de la misma conforme a lo dispuesto en ella.
- h. Usted es la persona o la entidad que ejercita los derechos concedidos mediante esta licencia y que no ha violado previamente los términos de la misma con respecto a la obra o la prestación, o que ha recibido el permiso expreso del licenciador de ejercitar los derechos concedidos mediante esta licencia a pesar de una violación anterior.
- i. La *transformación* de una obra comprende su traducción, adaptación y cualquier otra modicación en su forma de la que se derive una obra diferente. La creación resultante de la transformación de una obra tendrá la consideración de obra derivada.
- j. Se entiende por **reproducción** la fijación directa o indirecta, provisional o permanente, por cualquier medio y en cualquier forma, de toda la obra o la prestación o de parte de ella, que permita su comunicación o la obtención de copias.
- k. Se entiende por *distribución* la puesta a disposición del público del original o de las copias de la obra o la prestación, en un soporte tangible, mediante su venta, alquiler, préstamo o de cualquier otra forma.
- l. Se entiende por comunicación pública todo acto por el cual una pluralidad de personas, que no pertenezcan al ámbito doméstico de quien la lleva a cabo, pueda tener acceso a la obra o la prestación sin previa distribución de ejemplares a cada una de ellas. Se considera comunicación pública la puesta a disposición del público de obras o prestaciones por procedimientos alámbricos o inalámbricos, de tal forma que cualquier persona pueda acceder a ellas desde el lugar y en el momento que elija.
- m. La explotación de la obra o la prestación comprende la reproducción, la distribución, la comunicación pública y, en su caso, la transformación.
- n. Los elementos de la licencia son las características principales de la licencia según la selección efectuada por el licenciador e indicadas en el título de esta licencia: Reconocimiento, CompartirIgual.
- ñ. Una licencia equivalente es:
	- i. Una versión posterior de esta licencia de Creative Commons con los mismos elementos de licencia.
	- ii. La misma versión o una versión posterior de esta licencia de cualquier otra jurisdicción reconocida por Creative Commons con los mismos elementos de la licencia (ejemplo: Reconocimiento-CompartirIgual 3.0 Japón).
	- iii. La misma versión o una versión posterior de la licencia de Creative Commons no adaptada a ninguna jurisdicción (Unported) con los mismos elementos de la licencia.
	- iv. Una de las licencias compatibles que aparece en http://creativecommons.org/compatiblelicenses y que ha sido aprobada por Creative Commons como esencialmente equivalente a esta licencia porque, como mínimo:
		- a. Contiene términos con el mismo propósito, el mismo signicado y el mismo efecto que los elementos de esta licencia.

b. Permite explícitamente que las obras derivadas de obras sujetas a ella puedan ser distribuidas mediante esta licencia, la licencia de Creative Commons no adaptada a ninguna jurisdicción (Unported) o una licencia de cualquier otra jurisdicción reconocida por Creative Commons, con sus mismos elementos de licencia.

#### C.2. Límites de los derechos

Nada en esta licencia pretende reducir o restringir cualesquiera límites legales de los derechos exclusivos del titular de los derechos de propiedad intelectual de acuerdo con la Ley de propiedad intelectual o cualesquiera otras leyes aplicables, ya sean derivados de usos legítimos, tales como la copia privada o la cita, u otras limitaciones como la resultante de la primera venta de ejemplares (agotamiento).

#### C.3. Concesión de licencia

Conforme a los términos y a las condiciones de esta licencia, el licenciador concede, por el plazo de protección de los derechos de propiedad intelectual y a título gratuito, una licencia de ámbito mundial no exclusiva que incluye los derechos siguientes:

- a. Derecho de reproducción, distribución y comunicación pública de la obra o la prestación.
- b. Derecho a incorporar la obra o la prestación en una o más colecciones.
- c. Derecho de reproducción, distribución y comunicación pública de la obra o la prestación lícitamente incorporada en una colección.
- d. Derecho de transformación de la obra para crear una obra derivada siempre y cuando se incluya en ésta una indicación de la transformación o modicación efectuada.
- e. Derecho de reproducción, distribución y comunicación pública de obras derivadas creadas a partir de la obra licenciada.
- f. Derecho a extraer y reutilizar la obra o la prestación de una base de datos.
- g. Para evitar cualquier duda, el titular originario:
	- i. Conserva el derecho a percibir las remuneraciones o compensaciones previstas por actos de explotación de la obra o prestación, calicadas por la ley como irrenunciables e inalienables y sujetas a gestión colectiva obligatoria.
	- ii. Renuncia al derecho exclusivo a percibir, tanto individualmente como mediante una entidad de gestión colectiva de derechos, cualquier remuneración derivada de actos de explotación de la obra o prestación que usted realice.

Estos derechos se pueden ejercitar en todos los medios y formatos, tangibles o intangibles, conocidos en el momento de la concesión de esta licencia. Los derechos mencionados incluyen el derecho a efectuar las modicaciones que sean precisas técnicamente para el ejercicio de los derechos en otros medios y formatos. Todos los derechos no concedidos

expresamente por el licenciador quedan reservados, incluyendo, a título enunciativo pero no limitativo, los derechos morales irrenunciables reconocidos por la ley aplicable. En la medida en que el licenciador ostente derechos exclusivos previstos por la ley nacional vigente que implementa la directiva europea en materia de derecho sui generis sobre bases de datos, renuncia expresamente a dichos derechos exclusivos.

#### C.4. Restricciones

La concesión de derechos que supone esta licencia se encuentra sujeta y limitada a las restricciones siguientes:

- a. Usted puede reproducir, distribuir o comunicar públicamente la obra o prestación solamente bajo los términos de esta licencia y debe incluir una copia de la misma, o su Identicador Uniforme de Recurso (URI). Usted no puede ofrecer o imponer ninguna condición sobre la obra o prestación que altere o restrinja los términos de esta licencia o el ejercicio de sus derechos por parte de los concesionarios de la misma. Usted no puede sublicenciar la obra o prestación. Usted debe mantener intactos todos los avisos que se refieran a esta licencia y a la ausencia de garantías. Usted no puede reproducir, distribuir o comunicar públicamente la obra o prestación con medidas tecnológicas que controlen el acceso o el uso de una manera contraria a los términos de esta licencia. Esta sección 4.a también afecta a la obra o prestación incorporada en una colección, pero ello no implica que ésta en su conjunto quede automáticamente o deba quedar sujeta a los términos de la misma. En el caso que le sea requerido, previa comunicación del licenciador, si usted incorpora la obra en una colección y/o crea una obra derivada, deberá quitar cualquier crédito requerido en el apartado 4.c, en la medida de lo posible.
- b. Usted puede distribuir o comunicar públicamente una obra derivada en el sentido de esta licencia solamente bajo los términos de la misma u otra licencia equivalente. Si usted utiliza esta misma licencia debe incluir una copia o bien su URI, con cada obra derivada que usted distribuya o comunique públicamente. Usted no puede ofrecer o imponer ningún término respecto a la obra derivada que altere o restrinja los términos de esta licencia o el ejercicio de sus derechos por parte de los concesionarios de la misma. Usted debe mantener intactos todos los avisos que se refieran a esta licencia y a la ausencia de garantías cuando distribuya o comunique públicamente la obra derivada. Usted no puede ofrecer o imponer ningún término respecto de las obras derivadas o sus transformaciones que alteren o restrinjan los términos de esta licencia o el ejercicio de sus derechos por parte de los concesionarios de la misma. Usted no puede reproducir, distribuir o comunicar públicamente la obra derivada con medidas tecnológicas que controlen el acceso o uso de la obra de una manera contraria a los términos de esta licencia. Si utiliza una licencia equivalente debe cumplir con los requisitos que ésta establezca cuando distribuya o comunique públicamente la obra derivada. Todas estas condiciones se aplican a una obra derivada en tanto que incorporada a una colección, pero no implica que ésta tenga que estar sujeta a los términos de esta licencia.

#### 76 / Licencia Creative Commons (C)

- c. Si usted reproduce, distribuye o comunica públicamente la obra o la prestación, una colección que la incorpore o cualquier obra derivada, debe mantener intactos todos los avisos sobre la propiedad intelectual e indicar, de manera razonable conforme al medio o a los medios que usted esté utilizando:
	- i. El nombre del autor original, o el seudónimo si es el caso, así como el del titular originario, si le es facilitado.
	- ii. El nombre de aquellas partes (por ejemplo: institución, publicación, revista) que el titular originario y/o el licenciador designen para ser reconocidos en el aviso legal, las condiciones de uso, o de cualquier otra manera razonable.
	- iii. El título de la obra o la prestación si le es facilitado.
	- iv. El URI, si existe, que el licenciador especique para ser vinculado a la obra o la prestación, a menos que tal URI no se refiera al aviso legal o a la información sobre la licencia de la obra o la prestación.
	- v. En el caso de una obra derivada, un aviso que identique la transformación de la obra en la obra derivada (p. ej., "traducción castellana de la obra de Autor Original," o "guión basado en obra original de Autor Original").

Este reconocimiento debe hacerse de manera razonable. En el caso de una obra derivada o incorporación en una colección estos créditos deberán aparecer como mínimo en el mismo lugar donde se hallen los correspondientes a otros autores o titulares y de forma comparable a los mismos. Para evitar la duda, los créditos requeridos en esta sección sólo serán utilizados a efectos de atribución de la obra o la prestación en la manera especificada anteriormente. Sin un permiso previo por escrito, usted no puede afirmar ni dar a entender implícitamente ni explícitamente ninguna conexión, patrocinio o aprobación por parte del titular originario, el licenciador y/o las partes reconocidas hacia usted o hacia el uso que hace de la obra o la prestación.

d. Para evitar cualquier duda, debe hacerse notar que las restricciones anteriores (párrafos 4.a, 4.b y 4.c) no son de aplicación a aquellas partes de la obra o la prestación objeto de esta licencia que únicamente puedan ser protegidas mediante el derecho sui generis sobre bases de datos recogido por la ley nacional vigente implementando la directiva europea de bases de datos

#### C.5. Exoneración de responsabilidad

A MENOS QUE SE ACUERDE MUTUAMENTE ENTRE LAS PARTES, EL LICEN-CIADOR OFRECE LA OBRA O LA PRESTACIÓN TAL CUAL (ON AN AS-IS BA-SIS) Y NO CONFIERE NINGUNA GARANTÍA DE CUALQUIER TIPO RESPECTO DE LA OBRA O LA PRESTACIÓN O DE LA PRESENCIA O AUSENCIA DE ERRO-RES QUE PUEDAN O NO SER DESCUBIERTOS. ALGUNAS JURISDICCIONES NO PERMITEN LA EXCLUSIÓN DE TALES GARANTÍAS, POR LO QUE TAL EX-CLUSIÓN PUEDE NO SER DE APLICACIÓN A USTED.

#### C.6. Limitación de responsabilidad

SALVO QUE LO DISPONGA EXPRESA E IMPERATIVAMENTE LA LEY APLI-CABLE, EN NINGÚN CASO EL LICENCIADOR SERÁ RESPONSABLE ANTE USTED POR CUALESQUIERA DAÑOS RESULTANTES, GENERALES O ESPE-CIALES (INCLUIDO EL DAÑO EMERGENTE Y EL LUCRO CESANTE), FORTUI-TOS O CAUSALES, DIRECTOS O INDIRECTOS, PRODUCIDOS EN CONEXIÓN CON ESTA LICENCIA O EL USO DE LA OBRA O LA PRESTACIÓN, INCLUSO SI EL LICENCIADOR HUBIERA SIDO INFORMADO DE LA POSIBILIDAD DE TALES DAÑOS.

#### C.7. Finalización de la licencia

- a. Esta licencia y la concesión de los derechos que contiene terminarán automáticamente en caso de cualquier incumplimiento de los términos de la misma. Las personas o entidades que hayan recibido de usted obras derivadas o colecciones bajo esta licencia, sin embargo, no verán sus licencias finalizadas, siempre que tales personas o entidades se mantengan en el cumplimiento íntegro de esta licencia. Las secciones 1, 2, 5, 6, 7 y 8 permanecerán vigentes pese a cualquier finalización de esta licencia.
- b. Conforme a las condiciones y términos anteriores, la concesión de derechos de esta licencia es vigente por todo el plazo de protección de los derechos de propiedad intelectual según la ley aplicable. A pesar de lo anterior, el licenciador se reserva el derecho a divulgar o publicar la obra o la prestación en condiciones distintas a las presentes, o de retirar la obra o la prestación en cualquier momento. No obstante, ello no supondrá dar por concluida esta licencia (o cualquier otra licencia que haya sido concedida, o sea necesario ser concedida, bajo los términos de esta licencia), que continuará vigente y con efectos completos a no ser que haya finalizado conforme a lo establecido anteriormente, sin perjuicio del derecho moral de arrepentimiento en los términos reconocidos por la ley de propiedad intelectual aplicable.

#### C.8. Miscelánea

- a. Cada vez que usted realice cualquier tipo de explotación de la obra o la prestación, o de una colección que la incorpore, el licenciador ofrece a los terceros y sucesivos licenciatarios la concesión de derechos sobre la obra o la prestación en las mismas condiciones y términos que la licencia concedida a usted.
- b. Cada vez que usted realice cualquier tipo de explotación de una obra derivada, el licenciador ofrece a los terceros y sucesivos licenciatarios la concesión de derechos sobre la obra objeto de esta licencia en las mismas condiciones y términos que la licencia concedida a usted.
- c. Si alguna disposición de esta licencia resulta inválida o inaplicable según la Ley vigente, ello no afectará la validez o aplicabilidad del resto de los términos de esta licencia y, sin ninguna acción adicional por cualquiera las partes de este acuerdo, tal disposición se entenderá reformada en lo estrictamente necesario para hacer que tal disposición sea válida y ejecutiva.
- 78 / Licencia Creative Commons (C)
- d. No se entenderá que existe renuncia respecto de algún término o disposición de esta licencia, ni que se consiente violación alguna de la misma, a menos que tal renuncia o consentimiento figure por escrito y lleve la firma de la parte que renuncie o consienta.
- e. Esta licencia constituye el acuerdo pleno entre las partes con respecto a la obra o la prestación objeto de la licencia. No caben interpretaciones, acuerdos o condiciones con respecto a la obra o la prestación que no se encuentren expresamente especificados en la presente licencia. El licenciador no estará obligado por ninguna disposición complementaria que pueda aparecer en cualquier comunicación que le haga llegar usted. Esta licencia no se puede modificar sin el mutuo acuerdo por escrito entre el licenciador y usted.

#### C.9. Aviso de Creative Commons

Creative Commons no es parte de esta licencia, y no ofrece ninguna garantía en relación con la obra o la prestación. Creative Commons no será responsable frente a usted o a cualquier parte, por cualesquiera daños resultantes, incluyendo, pero no limitado, daños generales o especiales (incluido el daño emergente y el lucro cesante), fortuitos o causales, en conexión con esta licencia. A pesar de las dos (2) oraciones anteriores, si Creative Commons se ha identicado expresamente como el licenciador, tendrá todos los derechos y obligaciones del licenciador.

Salvo para el propósito limitado de indicar al público que la obra o la prestación está licenciada bajo la CCPL, ninguna parte utilizará la marca registrada Creative Commons o cualquier marca registrada o insignia relacionada con Creative Commons sin su consentimiento por escrito. Cualquier uso permitido se hará de conformidad con las pautas vigentes en cada momento sobre el uso de la marca registrada por Creative Commons, en tanto que sean publicadas su sitio web (website) o sean proporcionadas a petición previa. Para evitar cualquier duda, estas restricciones en el uso de la marca no forman parte de esta licencia.

Puede contactar con Creative Commons en: [http://creativecommons.org/.](http://creativecommons.org/)

### Bibliografía

- [1] (Última consulta Mayo 2013) Django FAQ. [Online]. Available: [https:](https://docs.djangoproject.com/en/dev/faq/general/#django-appears-to-be-a-mvc-\framework-but-you-call-the-controller-the-view-and-the-view-the-template-how-\come-you-don-t-use-the-standard-names)  $//$ docs.djangoproject.com/en/dev/faq/general/ $\#$ django-appears-to-be-a-mvc- $\setminus$ [framework-but-you-call-the-controller-the-view-and-the-view-the-template-how-\](https://docs.djangoproject.com/en/dev/faq/general/#django-appears-to-be-a-mvc-\framework-but-you-call-the-controller-the-view-and-the-view-the-template-how-\come-you-don-t-use-the-standard-names) [come-you-don-t-use-the-standard-names](https://docs.djangoproject.com/en/dev/faq/general/#django-appears-to-be-a-mvc-\framework-but-you-call-the-controller-the-view-and-the-view-the-template-how-\come-you-don-t-use-the-standard-names)
- [2] (Última consulta Julio 2013) 216 social media and internet statistics (september 2012). [Online]. Available: [http://thesocialskinny.com/](http://thesocialskinny.com/216-social-media-and-internet-statistics-september-2012/) [216-social-media-and-internet-statistics-september-2012/](http://thesocialskinny.com/216-social-media-and-internet-statistics-september-2012/)
- [3] (Última consulta Julio 2013) Dashboards sobre versiones de la plataforma Android. [Online]. Available:<http://developer.android.com/about/dashboards/index.html>
- [4] (Última consulta Mayo 2013) Google Cloud Messaging for Android. [Online]. Available:<http://developer.android.com/google/gcm/index.html>
- [5] (Última consulta Mayo 2013) Android developer. [Online]. Available: [http:](http://developer.android.com) [//developer.android.com](http://developer.android.com)
- [6] (Última consulta Mayo 2013) Python documentation. [Online]. Available: <http://developer.android.com>
- [7] (Última consulta Septiembre 2013) Git Website. [Online]. Available: [http:](http://git-scm.com) [//git-scm.com](http://git-scm.com)
- [8] (Última consulta Mayo 2013) HighCharts. [Online]. Available: [http://www.](http://www.highcharts.com/) [highcharts.com/](http://www.highcharts.com/)
- [9] (Última consulta Mayo 2013) Apache documentation. [Online]. Available: <http://httpd.apache.org/docs/>
- [10] (Última consulta Mayo 2013) Curso de desarrollo en Android para dispositivos móviles. Moodle ETSIT URJC. [Online]. Available: [http://docencia.etsit.urjc.es/](http://docencia.etsit.urjc.es/moodle/course/view.php?id=186) [moodle/course/view.php?id=186](http://docencia.etsit.urjc.es/moodle/course/view.php?id=186)
- [11] (Última consulta Mayo 2013) Pusher. [Online]. Available: [http://pusher.com/](http://pusher.com/tutorials/html5_realtime_push_notifications) tutorials/html5 realtime push notifications

# Índice de figuras

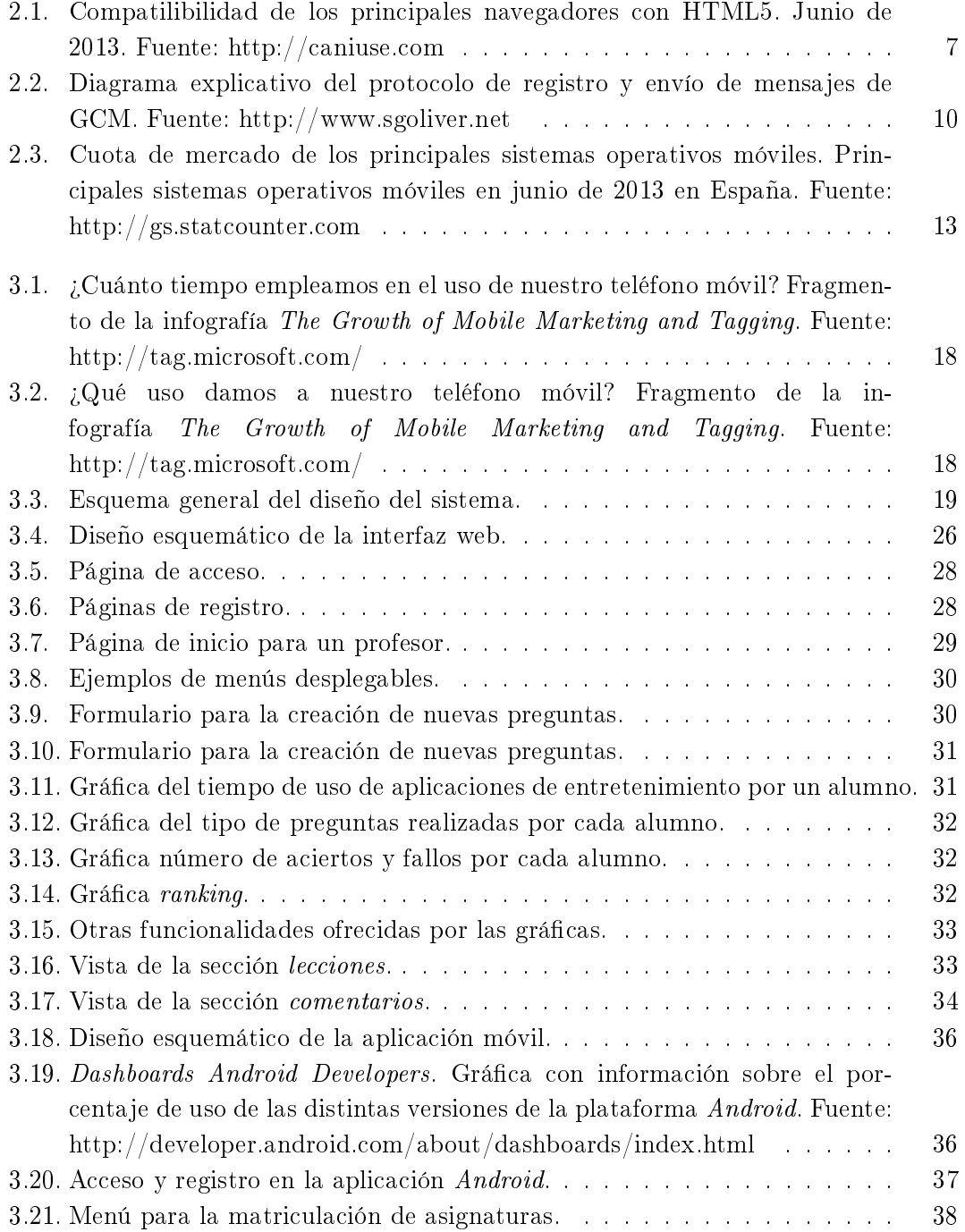

#### 82 / ÍNDICE DE FIGURAS

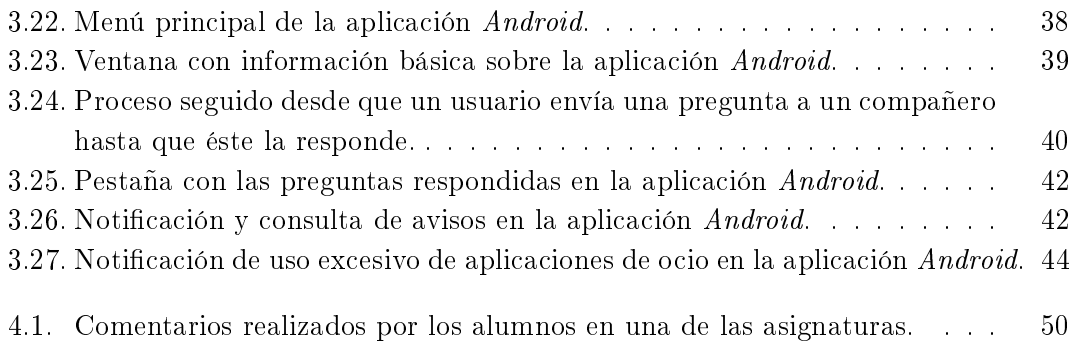